Expansión de IBM ESS Versión 5.1

# *Guía de instalación y del usuario: modelo 084*

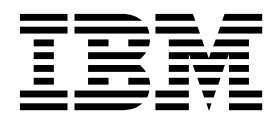

**SC43-4000-00**

**Nota**

Antes de utilizar esta información y el producto al que da soporte, lea la información siguiente:

- v La información general de ["Avisos" en la página 65](#page-80-0)
- v La información de ["Avisos medioambientales y sobre seguridad" en la página ix](#page-8-0)
- v La información de la publicación *IBM Environmental Notices and User Guide* (que se proporciona en un DVD)

# **Contenido**

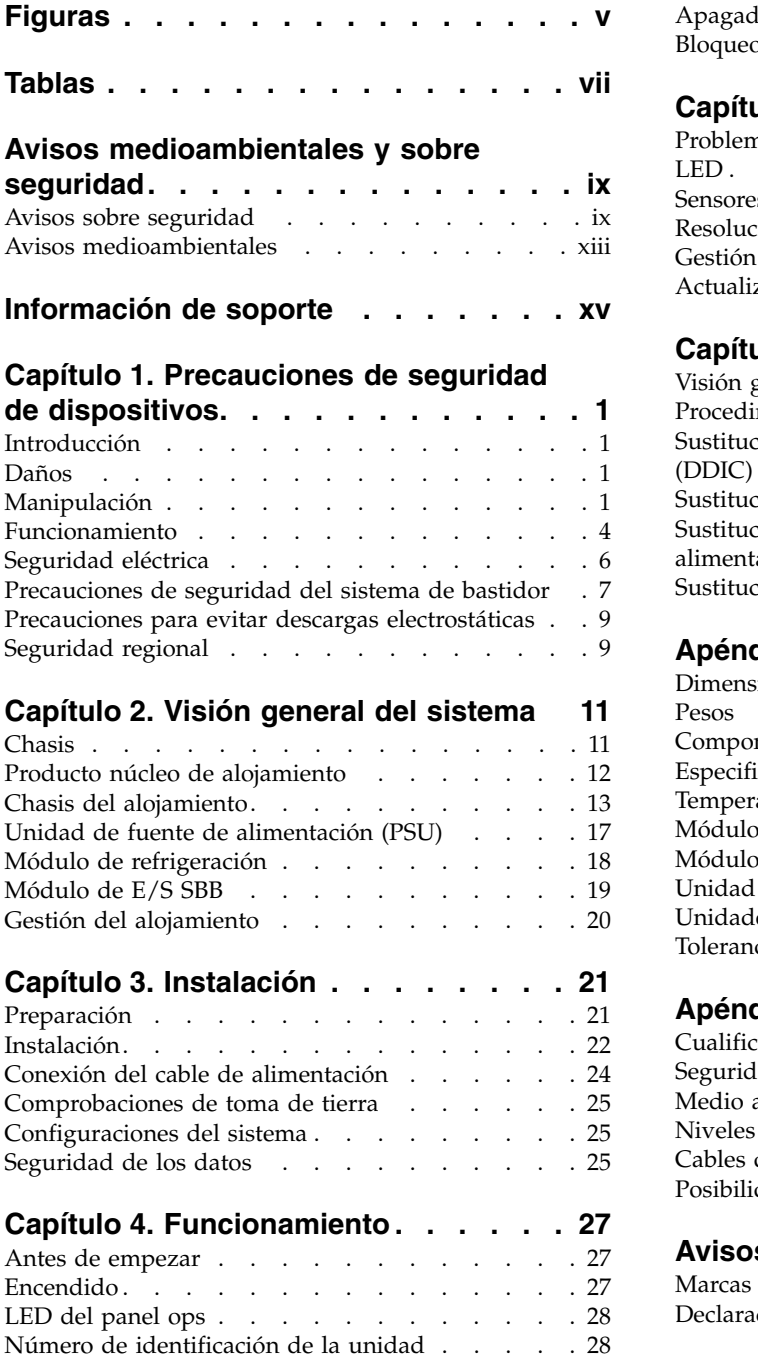

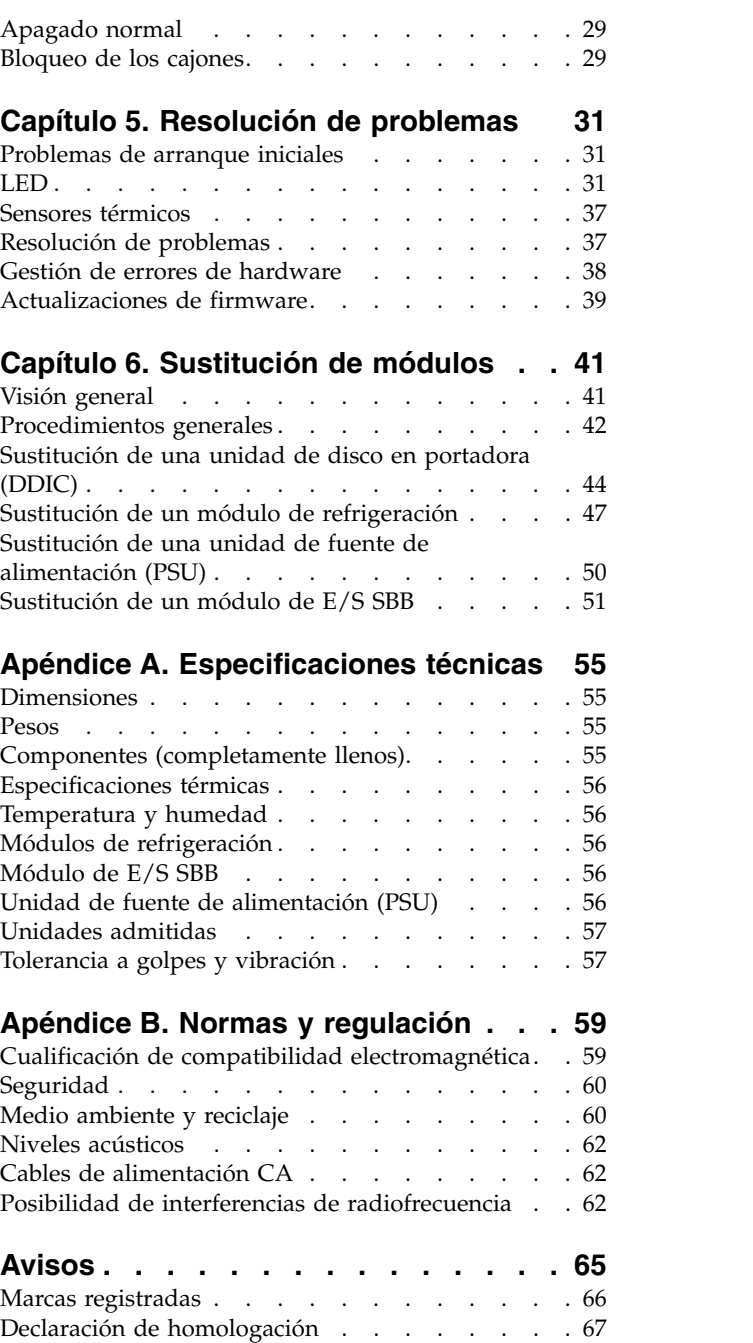

# <span id="page-4-0"></span>**Figuras**

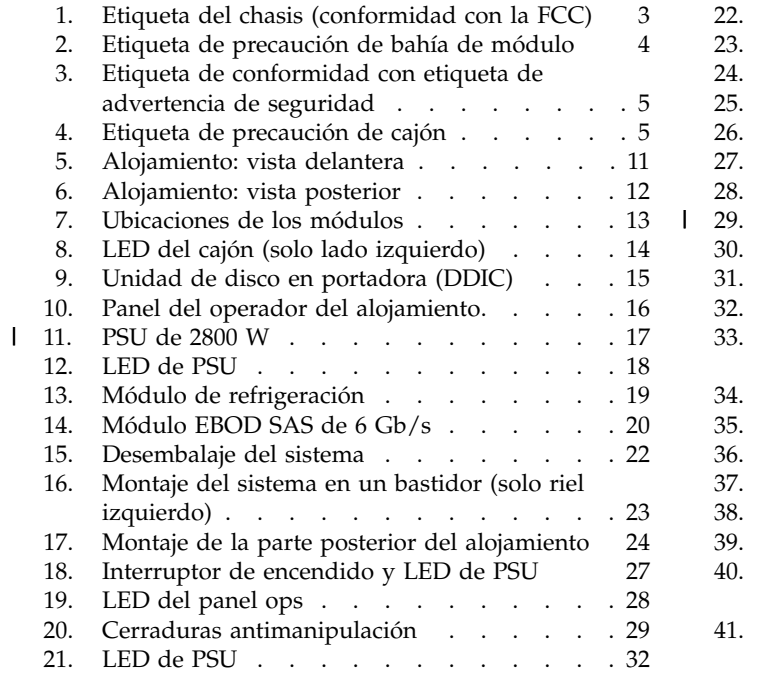

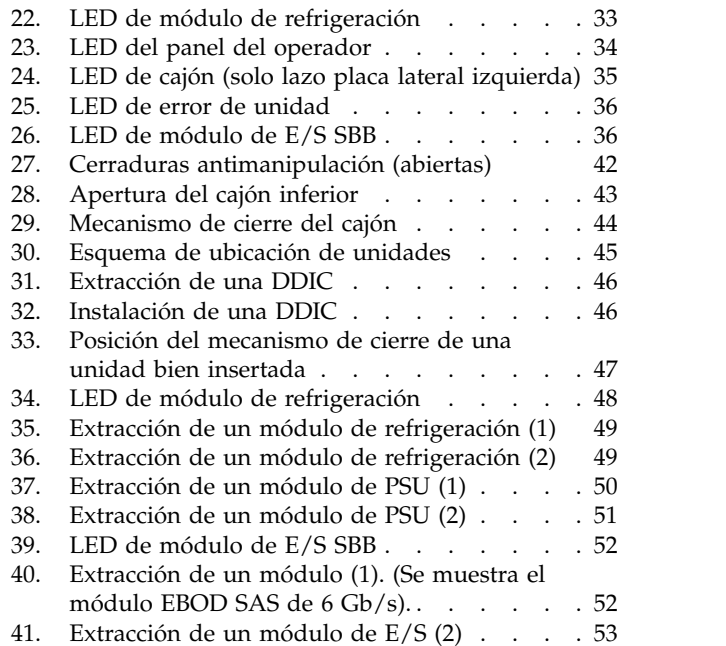

|

# <span id="page-6-0"></span>**Tablas**

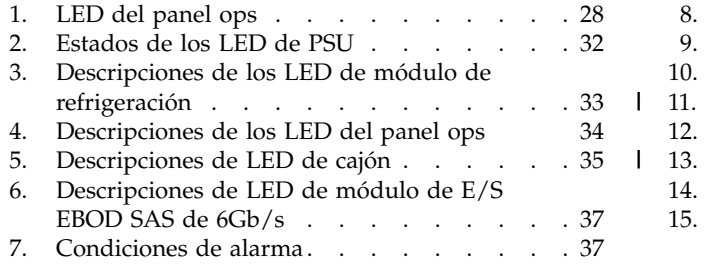

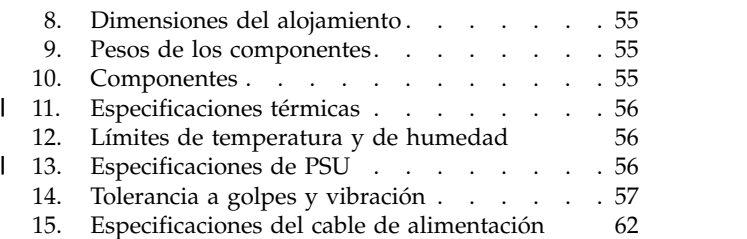

# <span id="page-8-0"></span>**Avisos medioambientales y sobre seguridad**

Revise los avisos sobre seguridad, los avisos medioambientales y los avisos de emisiones electrónicas de Expansión de IBM ESS e IBM SAS Storage Enclosure antes de instalar y utilizar el producto.

**Idoneidad para el entorno de telecomunicaciones:** Este producto no está previsto para que se conecte directa o indirectamente mediante ningún medio a las interfaces de redes públicas de telecomunicaciones.

A continuación se muestran ejemplos de un aviso de precaución y de peligro. Los números entre paréntesis hacen referencia a los números de mensaje de la publicación *IBM Safety Notices* G229-9054, que se incluye con el producto.

### **PRECAUCIÓN:**

**Un aviso de precaución indica la presencia de un riesgo que puede causar un daño personal moderado o leve. (C001)**

#### **PELIGRO**

**Un aviso de peligro indica la presencia de un riesgo que puede provocar la muerte o daños personales graves. (D002)**

### **Avisos sobre seguridad**

Avisos de seguridad obligatorios para este producto.

Familiarícese con la publicación *IBM Safety Notices* G229-9054, que se incluye con este producto.

#### DANGER: When working on or around the system, observe the following precautions:

Electrical voltage and current from power, telephone, and communication cables are hazardous. To avoid a shock hazard:

- . If IBM supplied a power cord(s), connect power to this unit only with the IBM provided power cord. Do not use the IBM provided power cord for any other product.
- Do not open or service any power supply assembly.
- Do not connect or disconnect any cables or perform installation, maintenance, or reconfiguration of this product during an electrical storm.
- . The product might be equipped with multiple power cords. To remove all hazardous voltages, disconnect all power cords.
- . Connect all power cords to a properly wired and grounded electrical outlet. Ensure that the outlet supplies proper voltage and phase rotation according to the system rating plate.
- Connect any equipment that will be attached to this product to properly wired outlets.
- . When possible, use one hand only to connect or disconnect signal cables.
- Never turn on any equipment when there is evidence of fire, water, or structural damage.
- . Do not attempt to switch on power to the machine until all possible unsafe conditions are corrected.
- Assume that an electrical safety hazard is present. Perform all continuity, grounding, and power checks specified during the subsystem installation procedures to ensure that the machine meets safety requirements.
- Do not continue with the inspection if any unsafe conditions are present.
- · Disconnect the attached power cords, telecommunications systems, networks, and modems before you open the device covers, unless instructed otherwise in the installation and configuration procedures.
- Connect and disconnect cables as described in the following procedures when installing, moving, or opening covers on this product or attached devices.

To disconnect:

- 1. Turn off everything (unless instructed otherwise).
- 2. Remove the power cords from the outlets.
- 3. Remove the signal cables from the connectors.
- 4. Remove all cables from the devices.

#### To connect:

- 1. Turn off everything (unless instructed otherwise).
- 2. Attach all cables to the devices.
- 3. Attach the signal cables to the connectors.
- 4. Attach the power cords to the outlets.
- 5. Turn on the devices.
- Sharp edges, corners and joints may be present in and around the system. Use care when handling equipment to avoid cuts, scrapes and pinching. (D005)

DANGER: Heavy equipment - personal injury or equipment damage might result if mishandled.  $(D006)$ 

DANGER: Professional movers are to be used for all relocation activities. Serious injury or death may occur if systems are handled and moved incorrectly. (D008)

DANGER: Serious injury or death can occur if loaded lift tool falls over or if a heavy load falls off the lift tool. Always completely lower the lift tool load plate and properly secure the load on the lift tool before moving or using the lift tool to lift or move an object. (D010)

CAUTION: The battery contains lithium. To avoid possible explosion, do not burn or charge the battery.

Do not: Throw or immerse into water, heat to more than  $100^{\circ}$ C (212 $^{\circ}$ F), repair or disassemble. (C003)

Use the following general safety information for all rack mounted devices:

DANGER: Observe the following precautions when working on or around your IT rack system:

- Heavy equipment—personal injury or equipment damage might result if mishandled.
- Always lower the leveling pads on the rack cabinet.
- Always install stabilizer brackets on the rack cabinet.
- . To avoid hazardous conditions due to uneven mechanical loading, always install the heaviest devices in the bottom of the rack cabinet. Always install servers and optional devices starting from the bottom of the rack cabinet.
- Rack-mounted devices are not to be used as shelves or work spaces. Do not place objects on top of rack-mounted devices.

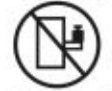

- Each rack cabinet might have more than one power cord. Be sure to disconnect all power cords in the rack cabinet when directed to disconnect power during servicing.
- Connect all devices installed in a rack cabinet to power devices installed in the same rack cabinet. Do not plug a power cord from a device installed in one rack cabinet into a power device installed in a different rack cabinet.
- . An electrical outlet that is not correctly wired could place hazardous voltage on the metal parts of the system or the devices that attach to the system. It is the responsibility of the customer to ensure that the outlet is correctly wired and grounded to prevent an electrical shock. (R001 part 1 of 2)

(R001 part 2 of 2)

### **CAUTION:**

- . Do not install a unit in a rack where the internal rack ambient temperatures will exceed the manufacturer's recommended ambient temperature for all your rack-mounted devices.
- . Do not install a unit in a rack where the air flow is compromised. Ensure that air flow is not blocked or reduced on any side, front or back of a unit used for air flow through the unit.
- Consideration should be given to the connection of the equipment to the supply circuit so that overloading of the circuits does not compromise the supply wiring or overcurrent protection. To provide the correct power connection to a rack, refer to the rating labels located on the equipment in the rack to determine the total power requirement of the supply circuit.
- . (For sliding drawers): Do not pull out or install any drawer or feature if the rack stabilizer brackets are not attached to the rack. Do not pull out more than one drawer at a time. The rack might become unstable if you pull out more than one drawer at a time.

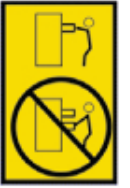

. (For fixed drawers): This drawer is a fixed drawer and must not be moved for servicing unless specified by the manufacturer. Attempting to move the drawer partially or completely out of the rack might cause the rack to become unstable or cause the drawer to fall out of the rack. (R001 part 2 of 2)

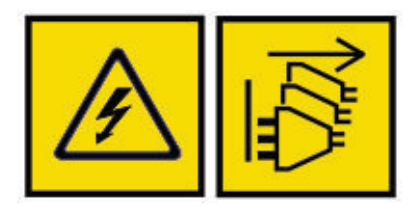

DANGER: Multiple power cords. The product might be equipped with multiple power cords. To remove all hazardous voltages, disconnect all power cords. (L003)

**CAUTION:**

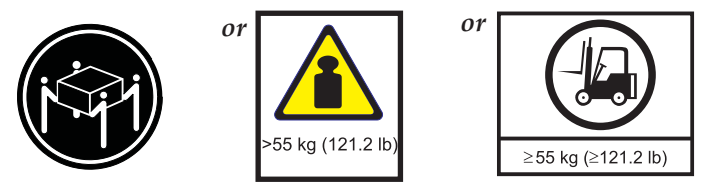

**The weight of this part or unit is more than 55 kg (121.2 lb). It takes specially trained persons, a lifting device, or both to safely lift this part or unit. (C011)**

### <span id="page-12-0"></span>**Avisos medioambientales**

Esta información contiene todos los avisos sobre medio ambiente obligatorios para los productos de IBM Systems en español y otros idiomas.

La [información sobre avisos medioambientales de los sistemas IBM](http://ibm.co/1fBgWFI)® contiene las declaraciones sobre limitaciones, información del producto, reciclaje y eliminación de los productos, pantalla plana, sistemas de refrigeración y de enfriamiento de agua, fuentes de alimentación externas y hojas de datos de seguridad.

# <span id="page-14-0"></span>**Información de soporte**

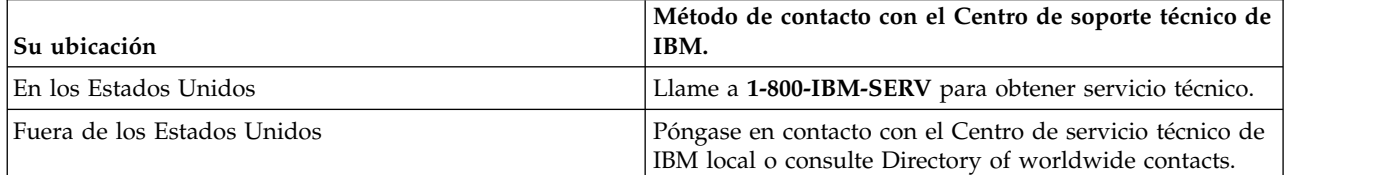

## <span id="page-16-0"></span>**Capítulo 1. Precauciones de seguridad de dispositivos**

Respecte las precauciones de seguridad de componentes físicas, eléctricas y electrónicas.

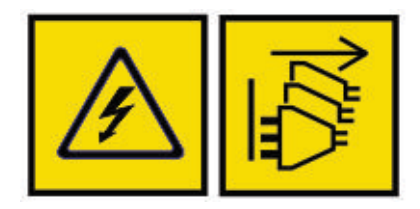

DANGER: An electrical outlet that is not correctly wired could place hazardous voltage on the metal parts of the system or the devices that attach to the system. It is the responsibility of the customer to ensure that the outlet is correctly wired and grounded to prevent an electrical shock.  $(D004)$ 

DANGER: Multiple power cords. The product might be equipped with multiple power cords. To remove all hazardous voltages, disconnect all power cords. (L003)

### **Introducción**

### **PRECAUCIÓN:**

**Este equipo debe utilizarse del modo que se indica en este documento y la documentación relacionada. Si no se utiliza así, puede que la protección que proporciona no sea de utilidad.**

### **Daños**

Si cree que el equipo ha sufrido algún tipo de daño, extraiga todos los cables externos y otros cables y póngase en contacto con el proveedor del equipo.

### **Manipulación**

#### **PRECAUCIÓN:**

**Un alojamiento completamente configurado pesa hasta 135 kg (298 lb.). Un alojamiento vacío pesa 46 kg (101 lb). Utilice los métodos de elevación apropiados.**

**El paquete incluye las cintas de elevación envueltas y abrochadas alrededor del alojamiento.** |

**Asegúrese de que la hebilla de la cinta de elevación esté cerrada correctamente y levántelo con las** |

**correas fijadas a las cintas de elevación.** |

#### **CAUTION:**

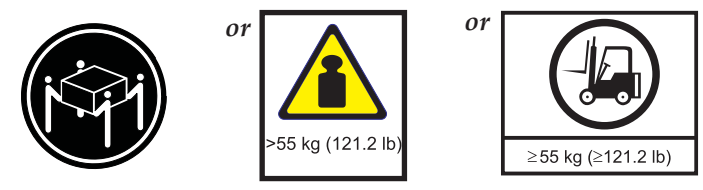

**The weight of this part or unit is more than 55 kg (121.2 lb). It takes specially trained persons, a lifting device, or both to safely lift this part or unit. (C011)**

<span id="page-18-0"></span>La siguiente ilustración puede ser solo un borrador. El uso de marcas de certificación en un producto debe estar autorizado por los Organismos nacionales de certificación (NCB) correspondientes que son propietarios de las marcas.

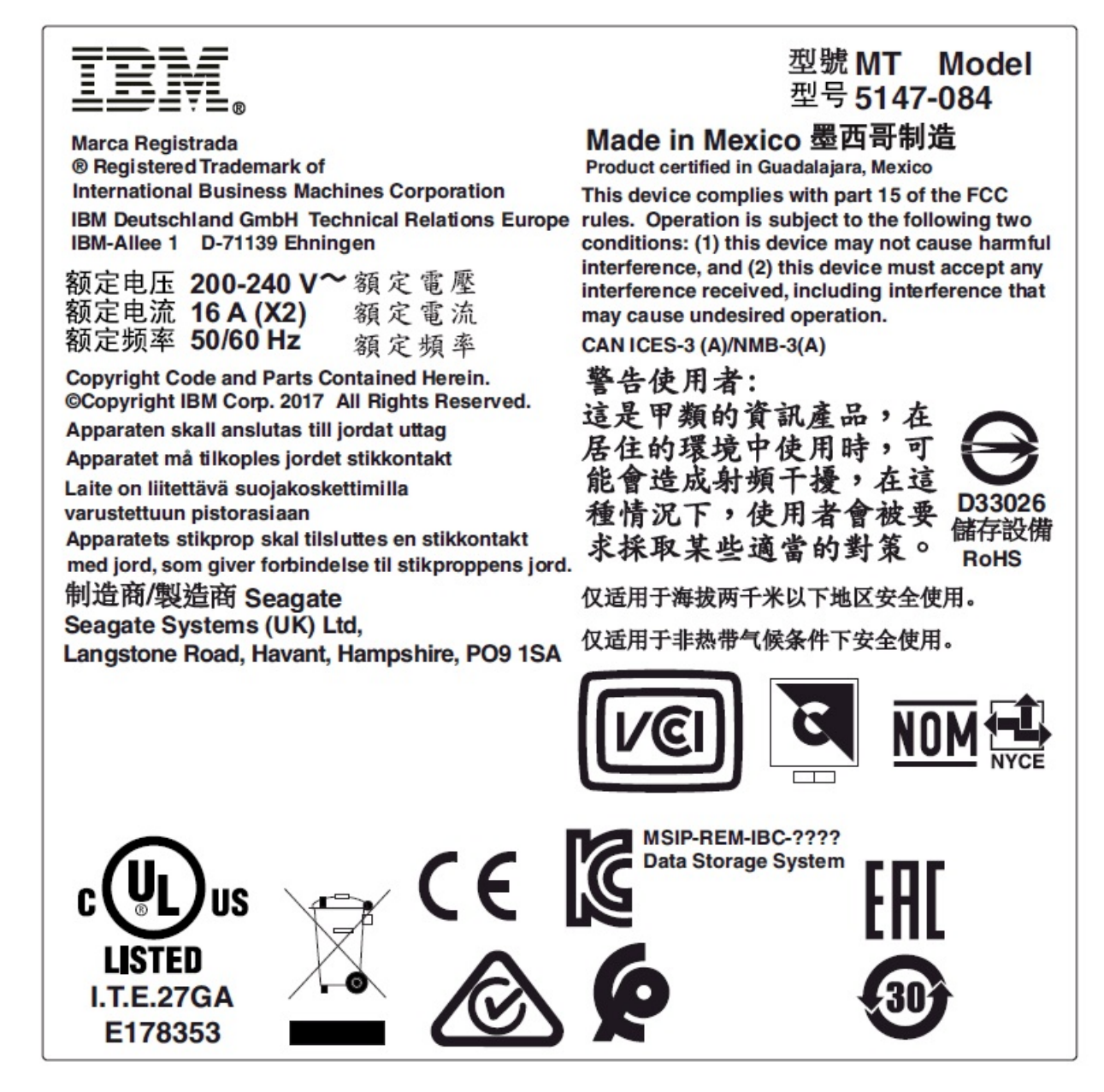

*Figura 1. Etiqueta del chasis (conformidad con la FCC)*

Antes de levantar el alojamiento, realice las tareas siguiente:

- v Desenchufe todos los cables del alojamiento.
- v Extraiga todos los módulos de DDIC de los dos cajones y asegúrese de que los cajones estén bien cerrados y bloqueados. Consulte "Bloqueo de los cajones".

Para levantar el alojamiento se necesitan, como mínimo, tres personas.

### <span id="page-19-0"></span>**PRECAUCIÓN:**

- **Un alojamiento completamente configurado pesa hasta 135 kg (298 lb.). Un alojamiento vacío pesa 46** |
- **kg (101 lb). Utilice los métodos de elevación apropiados. El paquete incluye las cintas de elevación** |
- **envueltas y abrochadas alrededor del alojamiento. Asegúrese de que la hebilla de la cinta de elevación** |
- **esté cerrada correctamente y levántelo con las correas fijadas a las cintas de elevación.** |

No levante el alojamiento por las asas de las unidades de fuente de alimentación, los módulos de refrigeración o los módulos de E/S. No se han diseñado para soportar el peso.

No levante el alojamiento más de 20 U (35 pulg.). Utilice asistencia mecánica para levantarlo por encima de esa altura.

### **Funcionamiento**

**Importante:** Todos los módulos posteriores forman parte del carenado antiincendios y solo debe extraerse cuando pueda insertarse de inmediato un módulo de sustitución.

**Importante:** El alojamiento no recibe el flujo de aire ni la refrigeración suficientes si se utilizan mientras | no hay presente alguno de los módulos posteriores. Es imprescindible que cada bahía de módulo se llene | con un módulo o un módulo vacío. Cada fila de bahías de unidad debe estar completamente llena o | vacía. |

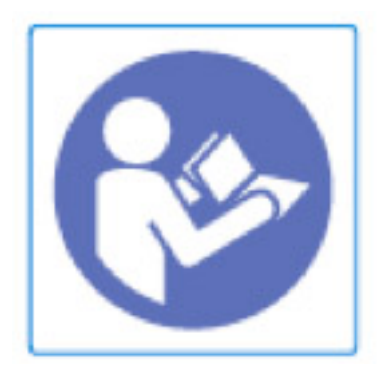

*Figura 2. Etiqueta de precaución de bahía de módulo*

Sustituya los módulos defectuosos con unidades totalmente operativas lo antes posible. No extraiga los | módulos de refrigeración, las PSU ni los módulos de E/S a menos que tenga un modelo de sustitución | del tipo correcto listo para insertarlo. Para ver los procedimientos de sustitución, consulte [Capítulo](#page-56-0) 6, | ["Sustitución de módulos", en la página 41.](#page-56-0)

### **PRECAUCIÓN:**

|

**Para impedir vuelcos, los interbloqueos del cajón impiden a los usuarios que abran los dos cajones a la vez. No intente abrir un cajón a la fuerza cuando el otro cajón del alojamiento ya está abierto. En un bastidor que contenga más de un alojamiento, no abra más de un cajón por bastidor a la vez.**

### **PRECAUCIÓN:**

**Las temperaturas de funcionamiento dentro de los cajones del alojamiento pueden alcanzar los 60 °C. Tenga cuidado al abrir los cajones y extraer las portadores de unidades.**

<span id="page-20-0"></span>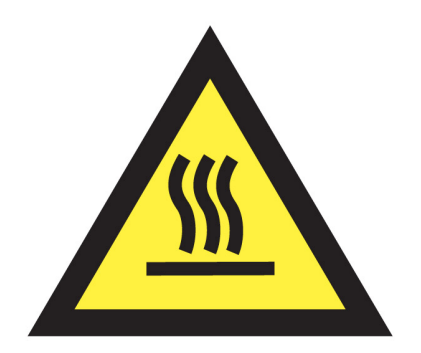

**CAUTION: A hot surface nearby. (L007)**

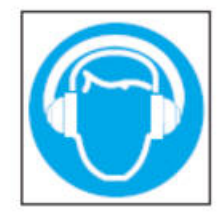

CAUTION: High levels of acoustical noise are (or could be under certain circumstances) present. Use approved hearing protection and/ or provide mitigation or limit exposure. (L018)

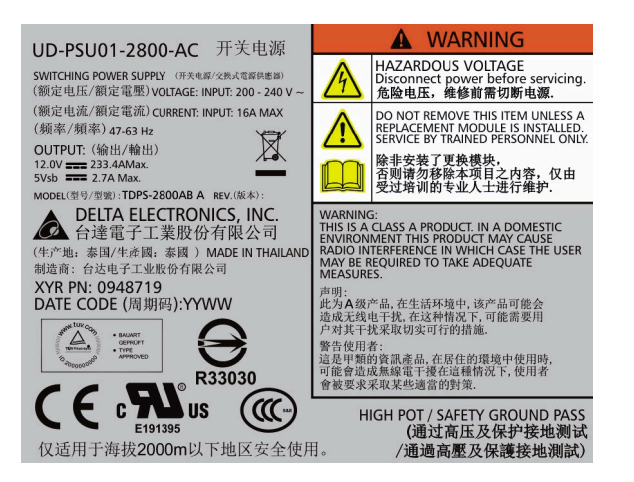

*Figura 3. Etiqueta de conformidad con etiqueta de advertencia de seguridad*

#### **PRECAUCIÓN:**

**Antes de retirar un módulo PSU, desconecte el cable de alimentación de ese módulo. Si no lo hace, los** | |

**módulos en la parte posterior del alojamiento pueden intercambiarse en caliente.** L

No utilice los cajones abiertos como apoyo para otro equipo.

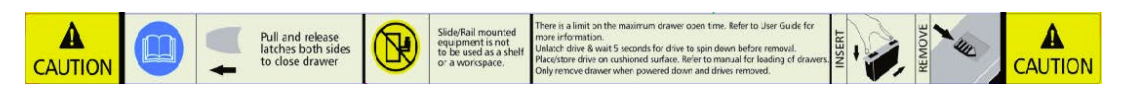

*Figura 4. Etiqueta de precaución de cajón*

### <span id="page-21-0"></span>**Seguridad eléctrica**

Utilice el alojamiento únicamente con un rango de tensión de entrada de fuente de alimentación de 200 a 240 V CA, de 50 a 60 Hz,

Debe proporcionarse una fuente de alimentación adecuada con protección contra sobrecargas eléctricas con el fin de cumplir con los requisitos de la especificación técnica.

Todos los cables de la fuente de alimentación deben tener una conexión eléctrica a tierra. Compruebe la conexión a tierra del alojamiento antes de encender la fuente de alimentación.

**Importante:** El alojamiento debe conectarse a tierra antes de conectarse a la alimentación.

El enchufe del cable de alimentación se utiliza como principal dispositivo de desconexión. Asegúrese de que las tomas de alimentación se encuentren cerca del equipo y que pueda accederse fácilmente a ellas.

#### **PRECAUCIÓN:**

**Si para la alimentación se utilizan varias fuentes de CA, desenchufe todas las fuentes de alimentación** | **para garantizar la desconexión.** |

#### <span id="page-22-0"></span>**PELIGRO**

**No extraiga las cubiertas del alojamiento ni de ninguno de los módulos. Existe peligro de descarga eléctrica en el interior. No intente desmontar el subchasis posterior del alojamiento. Devuelva los componentes dañados al proveedor para su reparación.**

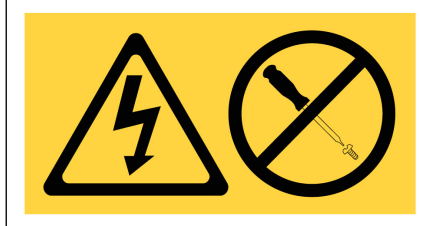

DANGER: Hazardous voltage, current, or energy levels are present inside any component that has this label attached. Do not open any cover or barrier that contains this label. (L001)

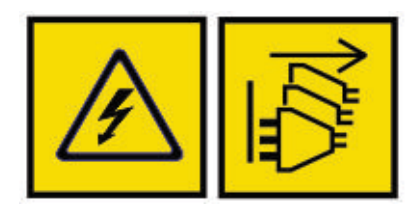

DANGER: An electrical outlet that is not correctly wired could place hazardous voltage on the metal parts of the system or the devices that attach to the system. It is the responsibility of the customer to ensure that the outlet is correctly wired and grounded to prevent an electrical shock.  $(D004)$ 

DANGER: Multiple power cords. The product might be equipped with multiple power cords. To remove all hazardous voltages, disconnect all power cords. (L003)

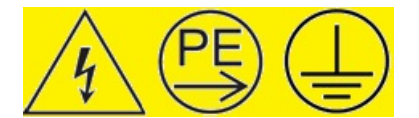

#### **PELIGRO**

|

**FUGA DE ALTA INTENSIDAD. Conexión a tierra fundamental antes de conectar la fuente.** |

#### **PRECAUCIÓN:**

**Las PSU contienen fusibles de dos polos/neutros. Asegúrese de que su instalación eléctrica pueda admitir este tipo de fusibles.**

**Importante:** Si el alojamiento está equipado con módulos de E/S con un conector RJ45, ese conector es | solo para la conexión Ethernet y no debe conectarse a una red de telecomunicaciones.

### **Precauciones de seguridad del sistema de bastidor**

El alojamiento debe montarse en un bastidor para poderlo utilizar.

El bastidor debe poder soportar el peso total de los alojamientos instalados. Un alojamiento totalmente lleno pesa un máximo de 135 kg (298 lb). El diseño debe incorporar características de estabilización adecuadas para impedir que el bastidor vuelque o se tumbe durante la instalación o durante su uso normal.

Para cargar un bastidor con alojamientos, llene el bastidor de abajo arriba. Para extraer alojamientos, vacíelo de arriba abajo.

### **PRECAUCIÓN:**

**El alojamiento debe montarse en un bastidor únicamente con el kit de rieles que se suministra. Debido a su peso y longitud, el alojamiento no debe embridarse.**

Antes de montar el alojamiento, extraiga todos los módulos de DDIC de los dos cajones y asegúrese de que los cajones estén bien cerrados y bloqueados. No intente levantar el alojamiento usted solo (consulte "Manipulación").

### **PRECAUCIÓN:**

**No saque nunca del bastidor más de un alojamiento a la vez. Existe el riesgo de que el bastidor ceda.**

El sistema debe utilizarse con una instalación con escape posterior de baja presión. La presión posterior generada por las puertas del bastidor y los obstáculos no debe superar los 5 pascales (0,5 mm de indicador de nivel de agua).

El área mínima de apertura de las puertas del bastidor es del 70%.

El diseño del bastidor debe tener en cuenta la temperatura ambiente máxima en funcionamiento del alojamiento, que es 35 °C.

El bastidor debe tener un sistema de distribución eléctrica seguro. Debe proporciona protección contra sobrecargas para el alojamiento y no debe haber sobrecarga por número total de alojamientos instalados en el bastidor. Al abordar estos aspectos, debe tenerse en cuenta la potencia de consumo eléctrico que indica la placa de características.

El sistema de distribución eléctrica debe proporcionar una conexión a tierra fiable para cada alojamiento y para el bastidor.

Cada PSU de cada alojamiento tiene una corriente de fuga a tierra de 1,6 mA. El diseño del sistema de distribución eléctrica debe tener en cuenta la corriente de fuga a tierra total de todas las PSU de todos los alojamientos. El alojamiento debe llevar la etiqueta: "HIGH LEAKAGE CURRENT. Ground connection essential before connecting supply".

El bastidor debe cumplir los requisitos de seguridad de UL 60950-1 e IEC 60950-1.

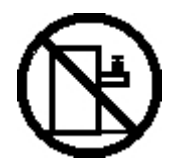

**DANGER: Rack-mounted devices are not to be used as shelves or work spaces. (L002)**

<span id="page-24-0"></span>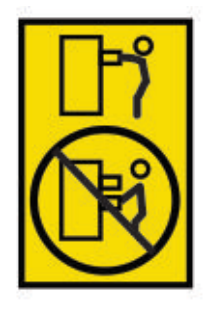

**CAUTION: Do not pull out more than one drawer at a time. The rack might become unstable if you pull out more than one drawer at a time. (L024)**

### **Precauciones para evitar descargas electrostáticas**

Ajústese una muñequera o tobillera antiestática y compruébela, y respete todas las precauciones contra descargas electrostática habituales cuando maneje módulos y componentes conectables. Evite el contacto con los componentes de la placa posterior y los conectores de módulos.

### **Seguridad regional**

En el caso de uso en América del Norte, el circuito derivado debe tener capacidad para 20 A.

Este equipo es adecuado para conectarlo a un sistema de alimentación de TI (Noruega).

# <span id="page-26-0"></span>**Capítulo 2. Visión general del sistema**

## **Chasis**

El sistema se aloja en un chasis 5U que contiene dos cajones de 42 unidades cada uno (84 unidades en total).

El sistema se muestra en las figuras siguientes.

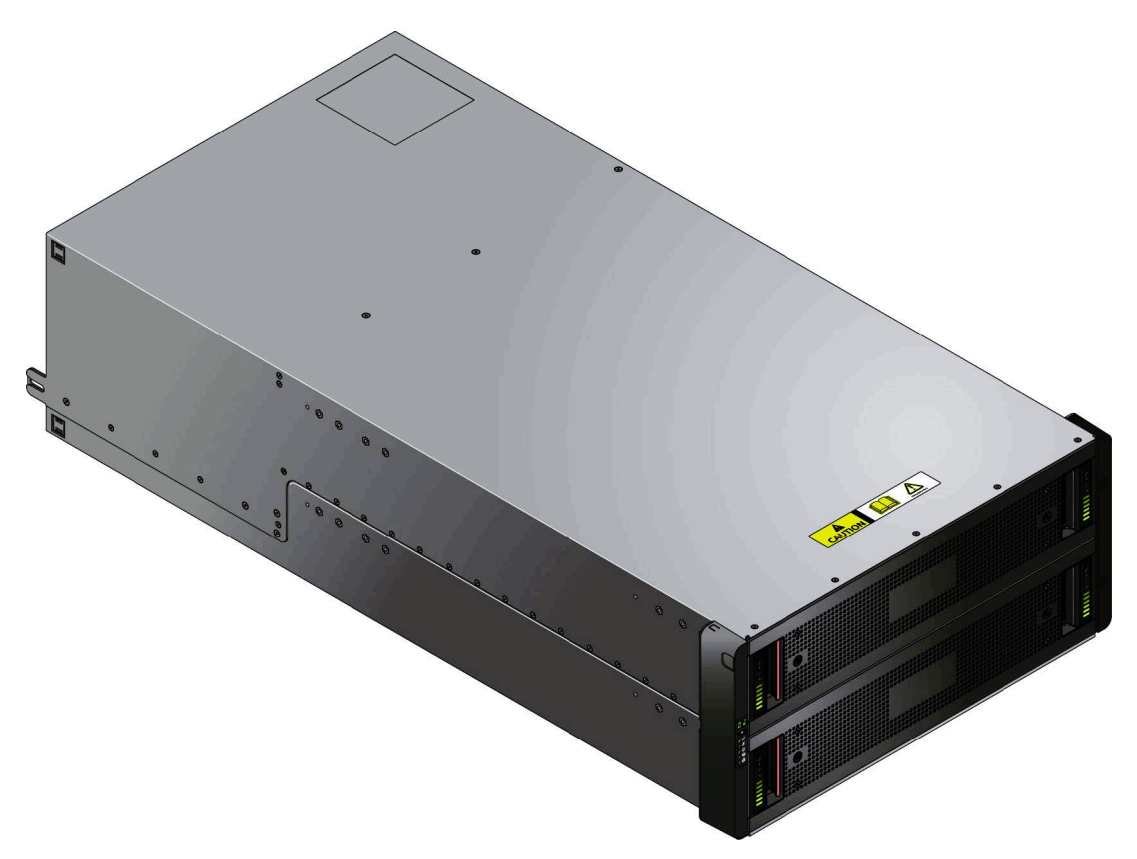

*Figura 5. Alojamiento: vista delantera*

El sistema utiliza unidades SAS de 3,5 o 2,5 pulg. Las unidades de 2,5 pulg. requieren un adaptador de 3,5 pulg. Todas las unidades son de intercambio en caliente y se pueden sustituir en el sitio.

Este alojamiento se ha diseñado para alta disponibilidad, sin punto único de anomalía para datos o alimentación. Cumple la especificación Storage Bridge Bay (SBB) v2.0, que especifica las interconexiones, los presupuestos de alimentación, los rieles de alimentación, los factores de formulario mecánicos y térmicos y la ocupación.

<span id="page-27-0"></span>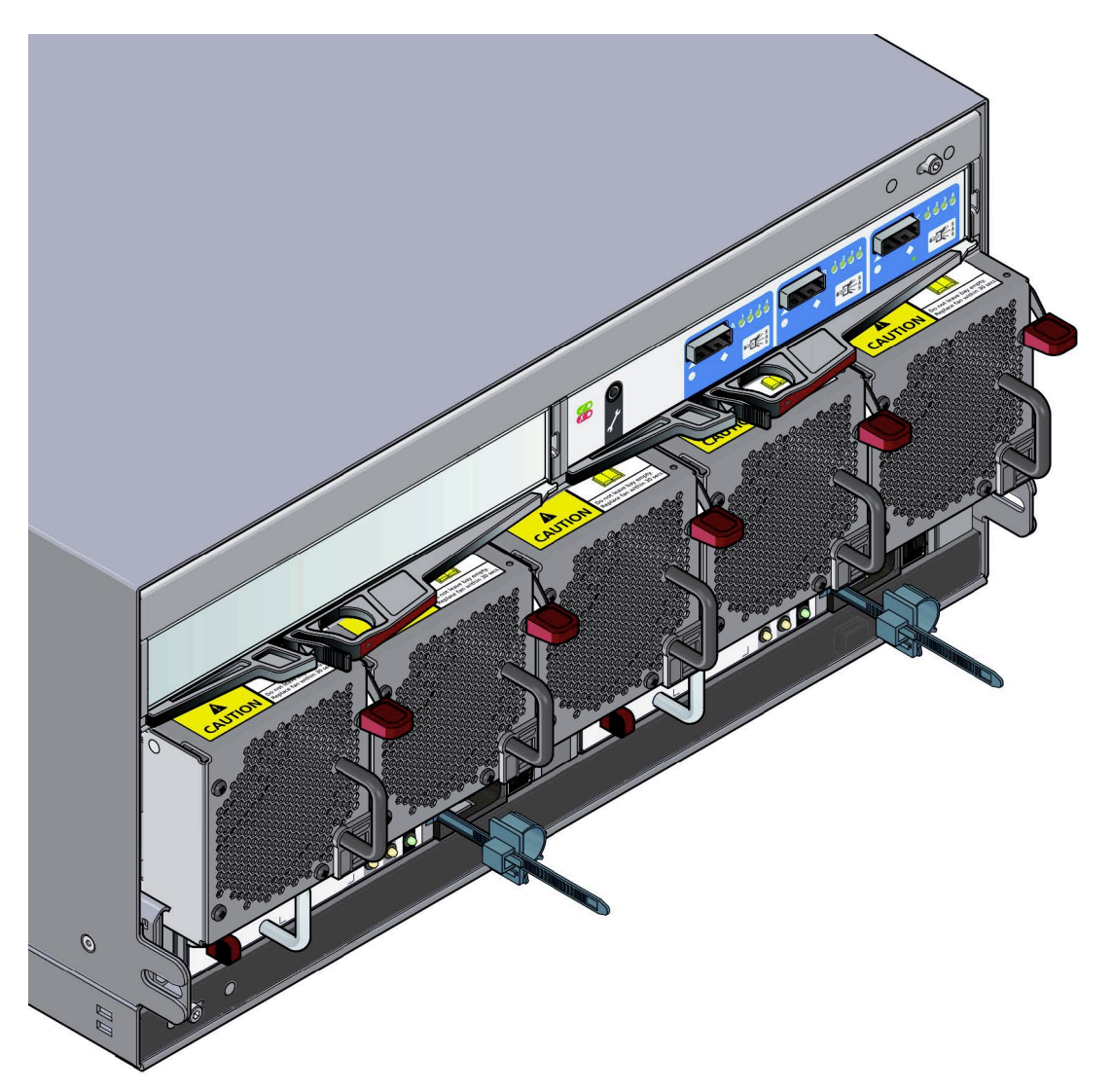

*Figura 6. Alojamiento: vista posterior*

### **Producto núcleo de alojamiento**

El concepto de diseño de expansión IBM ESS se basa en un subsistema de alojamiento junto con un conjunto de módulos conectables.

Un sistema de alojamiento típico para acoplamiento directo consta de:

- Un chasis de alojamiento con las piezas siguientes:
	- Dos cajones deslizantes con módulos de unidad de disco en portadora (DDIC)
	- Un panel del operador (ops)
	- Un bisel frontal
	- Un bloque de comunicación de programa de placa media en el que se conectan otros componentes
- v Dos unidades de fuente de alimentación (PSU)
- Cinco módulos de refrigeración
- v Dos módulos de E/S SBB
- v Un máximo de 84 módulos de unidad de disco duro en portadora (DDIC) con unidades instaladas

<span id="page-28-0"></span>v Un kit de rieles para montaje en bastidor

**Importante:** Para garantizar un flujo de aire y una refrigeración correctos, todas las bahías de PSU y las |

bahías de módulo de refrigeración deben contener una unidad en funcionamiento. Si el alojamiento se | ejecuta con un solo módulo de E/S SBB, la otra bahía de módulo de E/S debe llenarse con un módulo en | blanco. Cada fila de bahías de unidad debe estar completamente llena o vacía. |

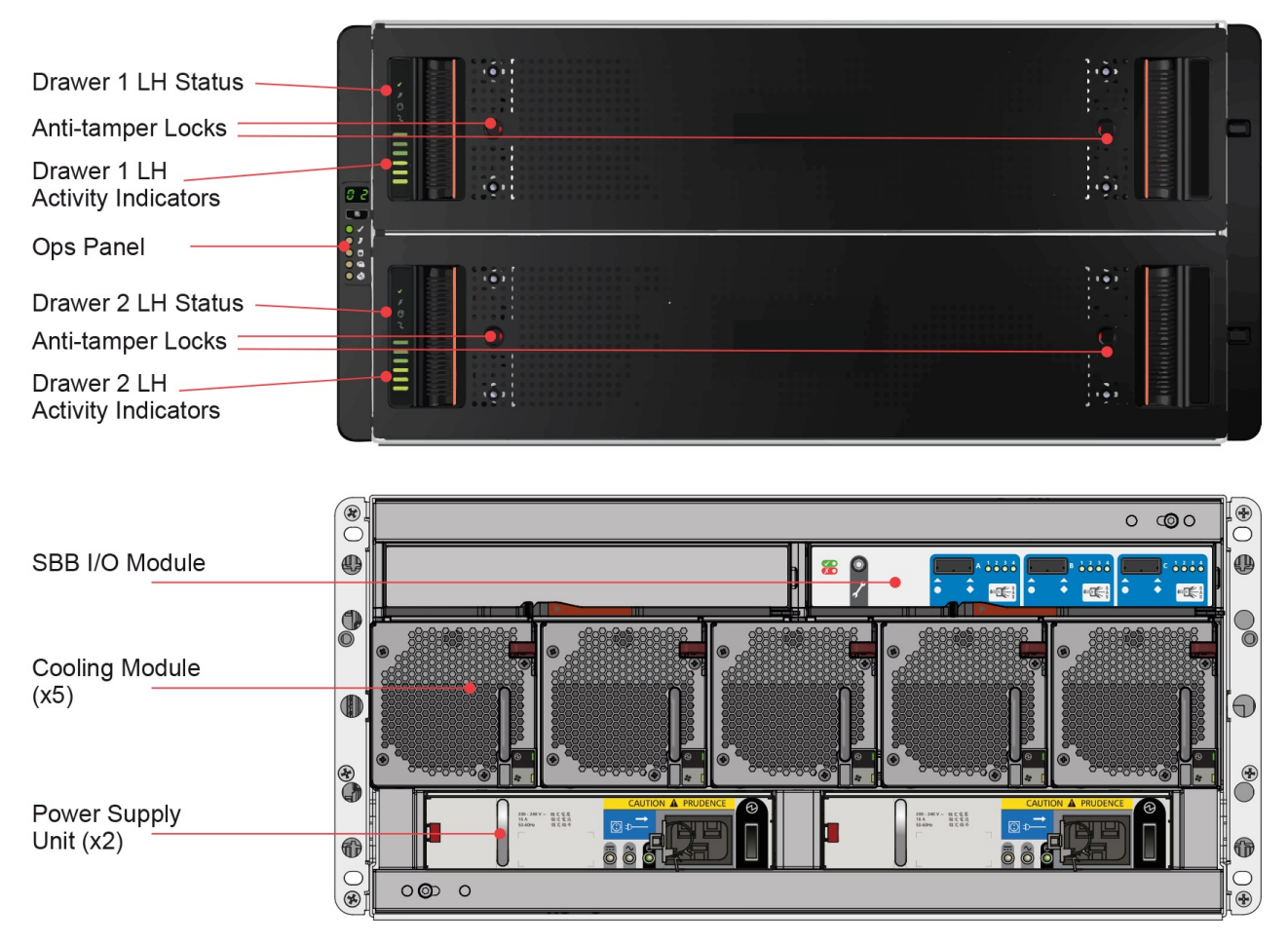

*Figura 7. Ubicaciones de los módulos*

### **Chasis del alojamiento**

El chasis consta de un conjunto de alojamiento de chapa metálica con un PCB de placa media, un sistema ejecutador de módulos y dos cajones para módulos de unidad.

El chasis dispone de un montaje en bastidor de 19 pulgadas que permite instalarlo en los bastidores de 19 pulgadas y utiliza 5 unidades EIA de espacio de bastidor (8,75 pulg.; 222 mm).

Cada cajón contiene 42 bahías para unidades de disco en portadoras (DDIC). Las DDIC se montan en la parte superior de los cajones.

En la parte superior, el conjunto del chasis puede admitir dos PSU, dos módulos de E/S SBB y cinco módulos de refrigeración.

### <span id="page-29-0"></span>**Cajones**

Cada cajón contiene 42 ranuras, cada una de las cuales admite una DDIC individual con una unidad de 3,5 pulg. o una unidad de 2,5 pulg. con adaptador.

Al abrir el cajón no se interrumpe el funcionamiento del sistema, y las DDIC pueden intercambiarse en | caliente mientras el alojamiento sigue funcionando. No obstante, los cajones no deben dejarse abiertos | durante más de 10 minutos. De lo contrario, el flujo de aire y la refrigeración pueden ponerse en riesgo. |

El cajón se ha diseñado para soportar su propio peso, más el peso de las unidades cuando están totalmente abiertas.

Se incluyen las siguientes características de seguridad:

- v Para reducir la posibilidad de que se venga abajo, solo puede abrirse un cajón a la vez.
- v El cajón se bloquea en su sitio cuando está del todo abierto. Para reducir el peligro de que se produzcan pellizcos, deben soltarse dos mecanismos de cierre para poder volver a cerrar el cajón.
- La alimentación y los datos se envía a través de tres placas base y dos placas laterales. |

Se puede cerrar cada cajón girando las dos cerraduras antimanipulación en sentido horario con un destornillador con una broca Torx T20 (véase la Figura [7 en la página 13\)](#page-28-0). Cada lado de cada cajón tiene una serie de LED de estad que se muestran en la figura siguiente.

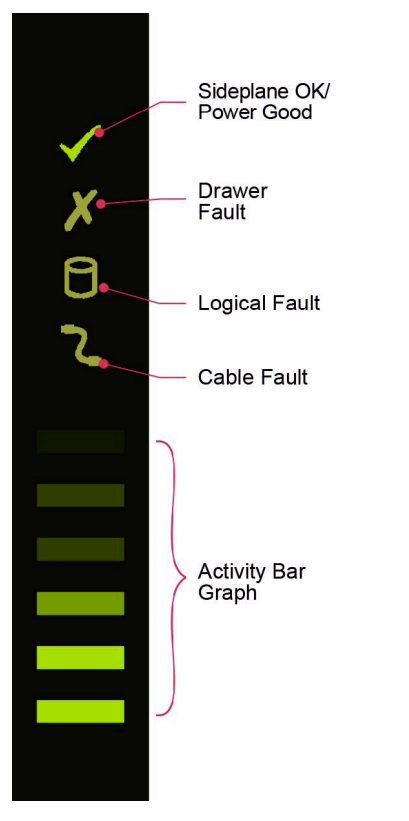

*Figura 8. LED del cajón (solo lado izquierdo)*

**Importante:** Durante el funcionamiento normal, los cajones deben estar cerrados para garantizar el flujo de aire y la refrigeración correctos.

### <span id="page-30-0"></span>**Unidades de disco en portadoras (DDIC)**

Cada unidad está alojada en una portadora (véase la figura siguiente) que permite la inserción segura de la unidad en el cajón y contiene la tarjeta de transición adecuada:

v Tarjeta de transición de portadora SAS.

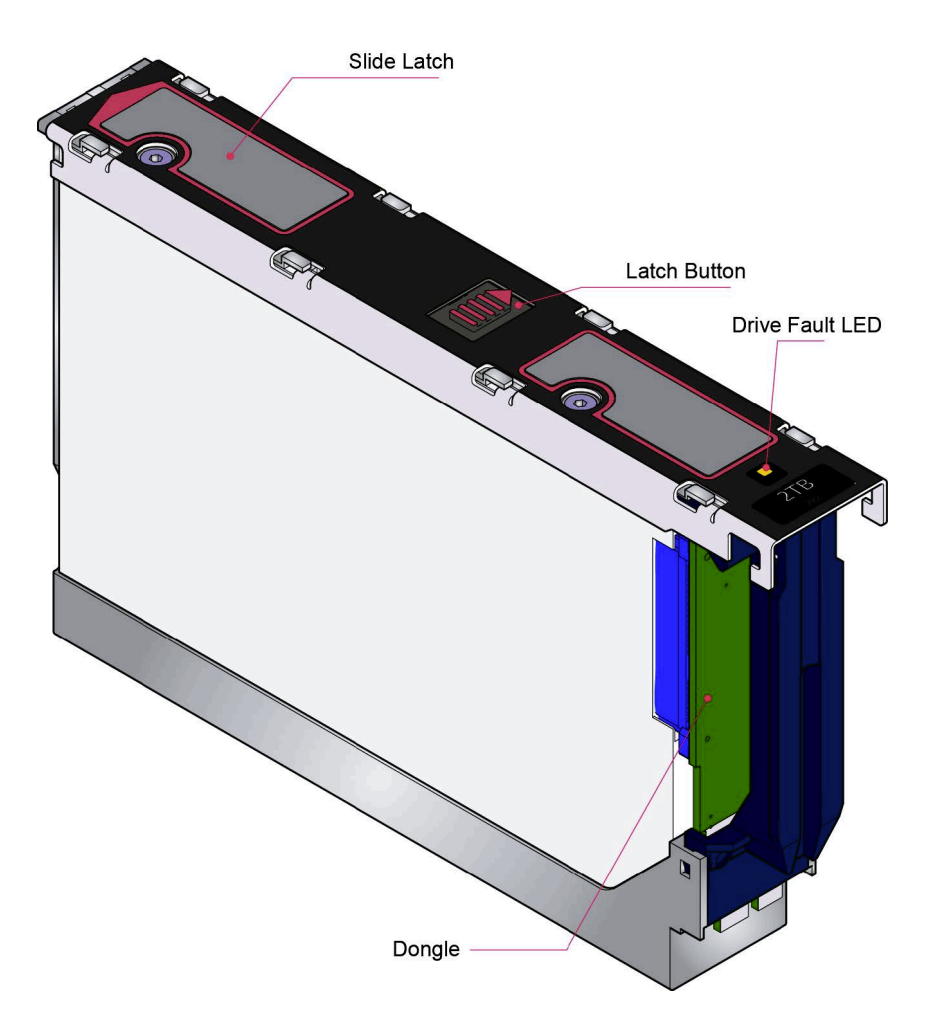

*Figura 9. Unidad de disco en portadora (DDIC)*

- l Se admiten las unidades de disco duro siguientes:
- v Unidad SAS de 3,5 pulg. a 7200 rpm |
- Se admiten las siguientes unidades de estado sólido: |
- | Unidad SAS de 2,5 pulg. con adaptador de 3,5 pulg.

**Nota:** Las unidades SSD solo están soportadas para la copia de seguridad de logtip. Para obtener | detalles, consulte la Guía de administración de Spectrum Scale RAID. |

La portadora de unidad tiene un solo LED ámbar que se enciende cuando la unidad sufre un error.

### **Panel del operador**

La parte delantera del alojamiento presenta un panel del operador (ops) (se muestra en la Figura 2–6) a la izquierda que contiene lo siguiente:

- <span id="page-31-0"></span>v Visualización de la identificación de unidad.
- v Botón de silencio/entrada.
- LED de encendido/espera (verde/ámbar).
- v LED de error de módulo (ámbar).
- LED de estado lógico (ámbar).
- LED de error del cajón 1 (ámbar).
- LED de error del cajón 2 (ámbar).

El panel ops forma parte del chasis y no se puede sustituir en el sitio.

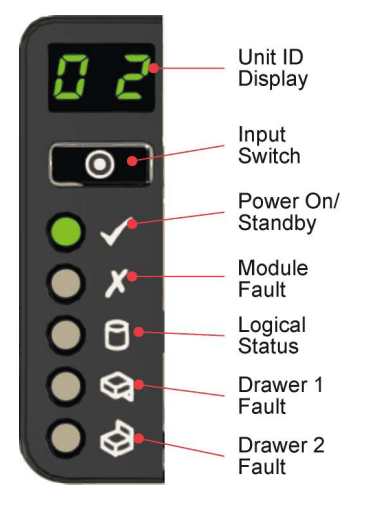

*Figura 10. Panel del operador del alojamiento*

#### **Visualización de la identificación de unidad**

Visualización de un número cuya función principal es indicar el número de identificación de la unidad de alojamiento. Puede ser útil para configurar y mantener varios sistemas de alojamiento.

No obstante, una opción de VPD (datos vitales del producto) permite configurar la visualización de identificación de unidad con otros fines. De forma predeterminada, la visualización está activa y muestra un valor 0. Consulte ["Número de identificación de la unidad" en la página 28.](#page-43-0)

#### **Botón de silencio/entrada**

Se utiliza para establecer la visualización de identificación de unidad. Consulte "Cómo establecer el número de identificación de unidad".

#### **LED de encendido/espera (verde/ámbar)**

Se ilumina en color ámbar cuando el sistema está en espera (no operativo). Se ilumina en color verde cuando el sistema está activo (operativo).

#### **LED de error de módulo (ámbar)**

Se ilumina en color ámbar cuando existe un error de hardware del sistema. Además, puede encenderse un LED en una PSU, un cajón, una DDIC, un módulo de refrigeración o un módulo de E/S que ayude a identificar el componente que sufre el error.

#### **LED de estado lógico (ámbar)**

Indica un cambio de estado o error de un elemento que no sea el sistema de gestión del alojamiento (EM). Puede provenir de un controlador RAID o HBA interno o externo. Por lo general, se asocia con una unidad de disco, y los LED de cada posición de unidad de disco ayudan a identificar la unidad afectada.

#### **LED de error del cajón 1 (ámbar)**

Indica un error de unidad, cable o placa lateral en el cajón 1.

#### <span id="page-32-0"></span>**LED de error del cajón 2 (ámbar)**

Indica un error de unidad, cable o placa lateral en el cajón 2.

El panel ops forma parte del chasis y no se puede sustituir en el sitio.

### **Unidad de fuente de alimentación (PSU)**

Dos PSU de 2800 W proporcionan la alimentación. Estas unidades requieren una entrada de 200 a 240 V | de CA a de 50 a 60 Hz. |

En la figura siguiente se muestra la PSU.

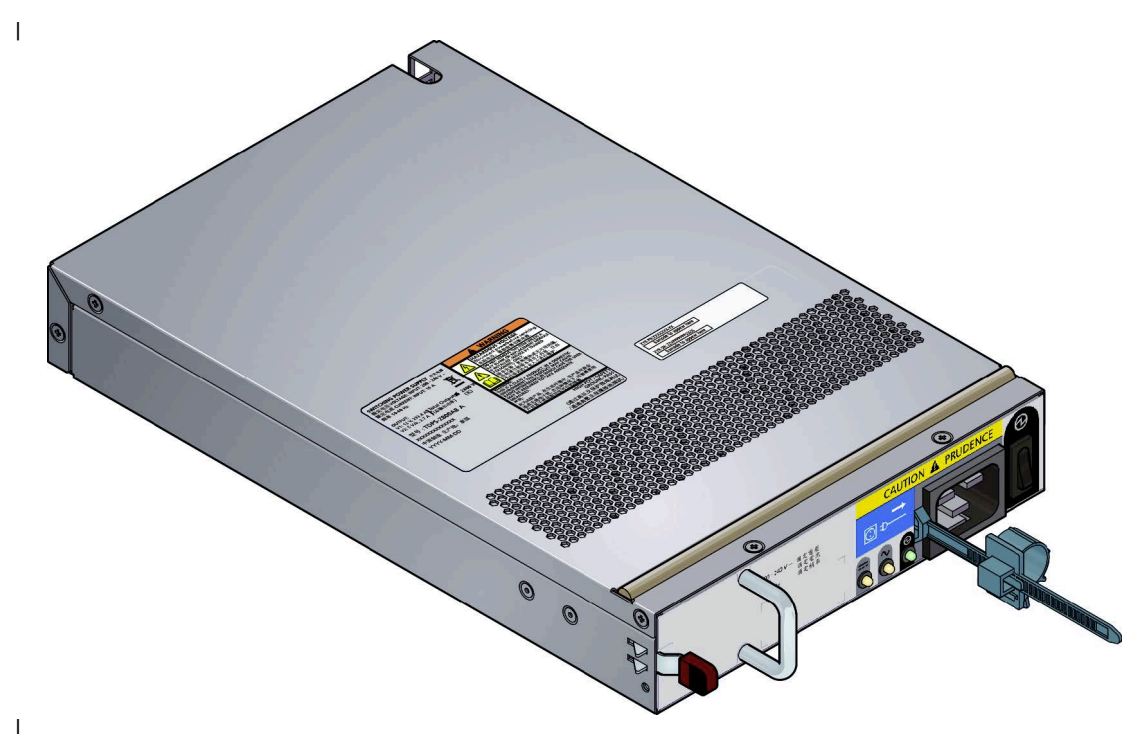

## *Figura 11. PSU de 2800 W* | |

|

PSU duales proporcionan alimentación redundante para el sistema: si una PSU falla, la otra mantendrá el sistema en funcionamiento mientras se sustituye el módulo defectuoso. Las PSU se pueden intercambiar en caliente. La sustitución de una PSU puede realizarse mientras el alojamiento está en funcionamiento, pero el procedimiento debe llevarse a cabo en el plazo de dos minutos tras extraer la PSU defectuosa. Asegúrese de tener una PSU de sustitución antes de extraer la PSU defectuosa. Para conocer el | |

procedimiento de sustitución, consulte ["Sustitución de una unidad de fuente de alimentación \(PSU\)" en](#page-65-0) | [la página 50.](#page-65-0)

El chasis del alojamiento está codificado para evitar que se inserten módulos PSU al revés.

La parte posterior de la PSU tiene un interruptor de alimentación, tres LED de estado y un conector para el cable de alimentación, como se muestra en la figura siguiente.

<span id="page-33-0"></span>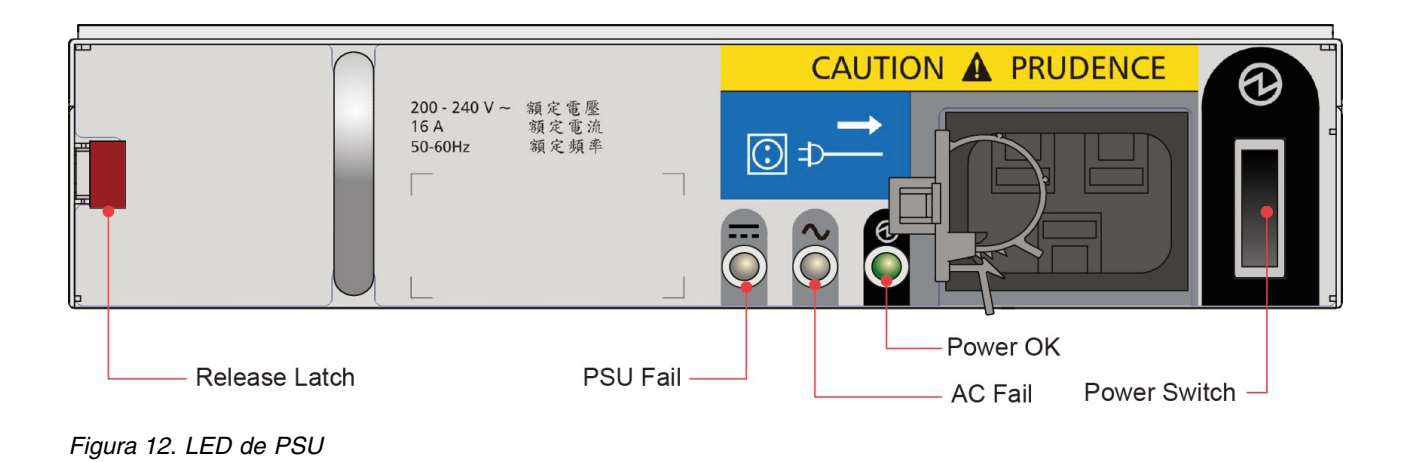

## **Módulo de refrigeración**

Los cinco módulos de refrigeración en la parte posterior del alojamiento mantienen todos los componentes del sistema por debajo de su temperatura máxima, dando por supuesto que la temperatura ambiente es inferior a 35 °C (95 °F).

La velocidad de los ventiladores en los módulos de refrigeración se controla con los módulos de E/S SSB. Para obtener más información sobre el flujo de aire del sistema, consulte ["Flujo de aire del sistema" en la](#page-34-0) [página 19.](#page-34-0)

Los módulos de refrigeración pueden intercambiarse en caliente mientras el alojamiento aún está funcionando, siempre que solo se extraiga un módulo cada vez y que el intercambio no se alargue más de dos minutos. Asegúrese de tener un módulo de refrigeración de sustitución antes de extraer el módulo de refrigeración defectuoso.

En la figura siguiente se muestra un módulo de refrigeración.

<span id="page-34-0"></span>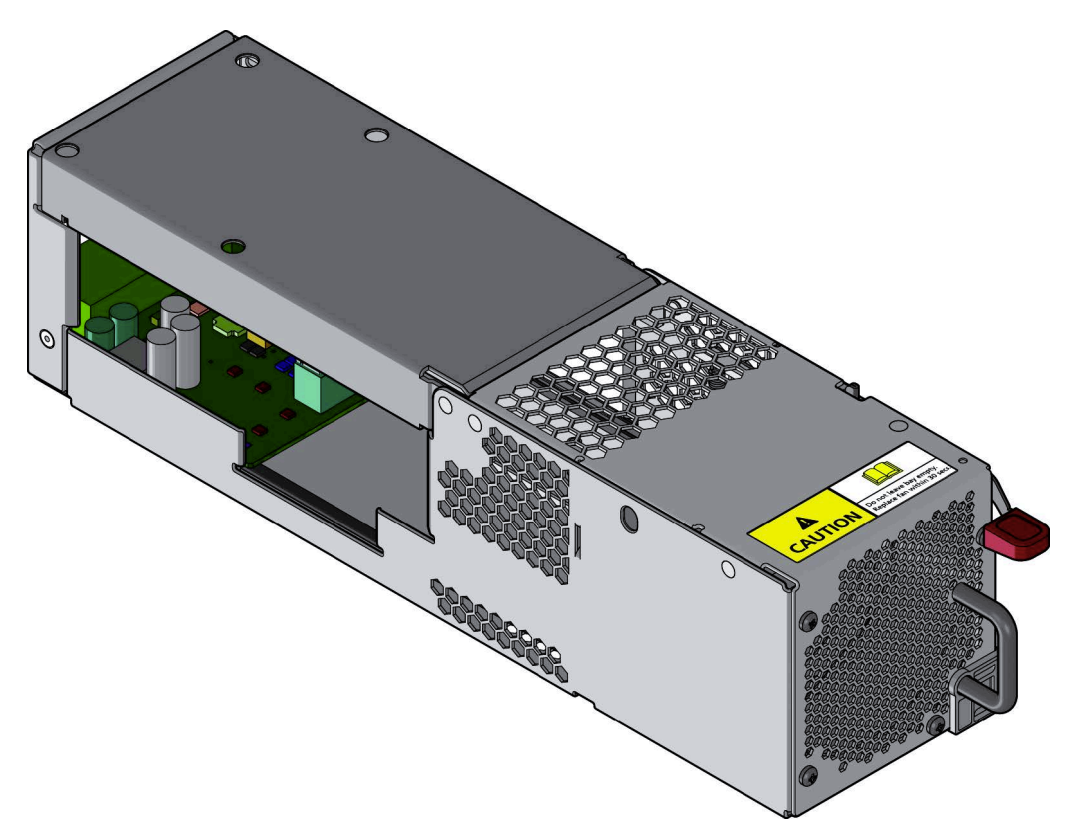

*Figura 13. Módulo de refrigeración*

### **Flujo de aire del sistema**

El sistema debe utilizarse con una instalación con escape posterior de baja presión. La presión posterior generada por las puertas del bastidor y los obstáculos no debe superar los 5 pascales (0,5 mm de indicador de nivel de agua). El sistema de refrigeración proporciona suficiente capacidad para garantizar que no se superen las temperaturas máximas.

El área mínima de apertura de las puertas del bastidor es del 70%.

### **Módulo de E/S SBB**

La plataforma tiene varias opciones de módulo de E/S SBB. Consulte la documentación del módulo de E/S SBB específico para obtener información.

Todos los módulos de E/S SBB cumplen la especificación SBB V2 por lo que se refiere a sus requisitos mecánicos y eléctricos.

La siguiente figura muestra un módulo de E/S SBB típico.

<span id="page-35-0"></span>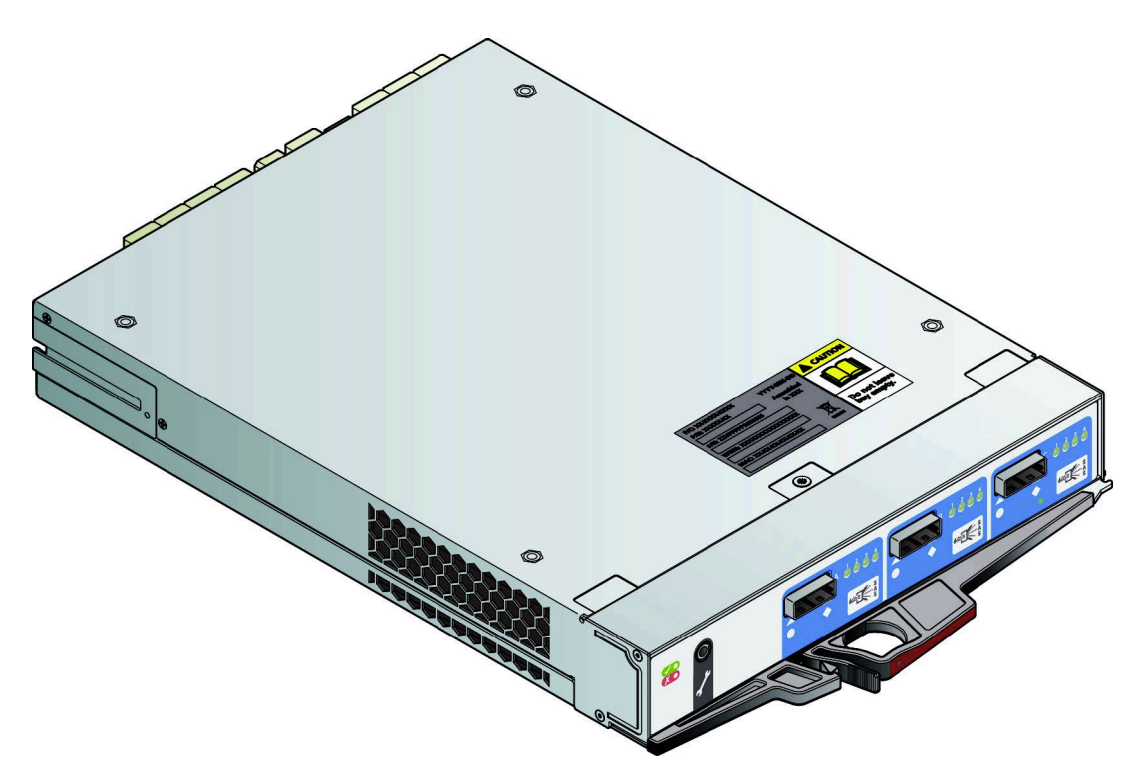

### *Figura 14. Módulo EBOD SAS de 6 Gb/s*

El sistema puede funcionar con uno o dos módulos. Si el alojamiento se ejecuta con un solo módulo, la otra bahía de módulo de E/S debe llenarse con un módulo en blanco. La presencia de módulos de E/S se comprueba al encender el alojamiento. El alojamiento no se encenderá si no hay ningún módulo de E/S presente. Se genera una alarma cuando se detectan configuraciones incompatibles.

El chasis del alojamiento está codificado para evitar que se inserten módulos de E/S al revés.

### **Gestión del alojamiento**

Los módulos de E/S SBB gestionan activamente el alojamiento. Si uno de los módulos de un sistema de dos módulos falla, el otro módulo seguirá funcionando.
# **Capítulo 3. Instalación**

# **Preparación**

Antes de empezar, familiarícese con las precauciones de seguridad necesarias.

**Importante:** Antes de intentar instalar el sistema, lea el apartado "Avisos medioambientales y sobre seguridad" y el Capítulo 1 de esta guía.

**Importante:** El alojamiento debe montarse en un bastidor para poderlo utilizar.

**Importante:** Solo debe instalar el sistema personal de servicio.

#### **Precauciones frente a descargas electrostáticas**

Ajústese una muñequera o tobillera antiestática y compruébela, y respete todas las precauciones contra descargas electrostática habituales cuando maneje módulos y componentes conectables. Evite el contacto con los componentes de la placa posterior y los conectores de módulos.

#### **Requisitos del local**

Antes de empezar, asegúrese de que el sitio donde tenga previsto instalar y utilizar el sistema de almacenamiento disponga de las utilidades y los equipos siguientes:

- v Alimentación estándar de una fuente independiente o de un unidad de distribución de alimentación de bastidor.
- v Los nodos del servidor de E/S ESS con el software correcto.

Antes de instalar el alojamiento, asegúrese de que los nodos del servidor de E/S ESS tengan HBA SAS instalado en la ranura correcta. Asegúrese de que tiene el equipo siguiente:

- v Cable Mini SAS a Mini SAS HD |
- l Cable de alimentación
- | Kit de bastidor

La caja de accesorios contiene los cables de alimentación y otros accesorios pedidos.

#### **Desembalaje del sistema**

#### **PRECAUCIÓN:**

- **Un alojamiento completamente configurado pesa hasta 135 kg (298 lb.). Un alojamiento vacío pesa 46** |
- **kg (101 lb). Para sacar el alojamiento de la caja de embalaje, utilice los métodos de levantamiento** |
- **adecuados. El paquete incluye las cintas de elevación envueltas y abrochadas alrededor del** |

**alojamiento. Asegúrese de que la hebilla de la cinta de elevación esté cerrada correctamente y** |

**levántelo con las correas fijadas a las cintas de elevación.** |

- 1. Coloque la caja de envío a 2 m (6 pies) del sitio donde pretenda utilizar el sistema de almacenamiento.
- 2. Compruebe que el paquete no haya sufrido golpes, cortes o daños causados por el agua, o cualquier otra evidencia de mala manipulación durante el transporte. Si existe algún daño, fotografíe el embalaje para tener una referencia antes de abrirlo.
- 3. Elimine el embalaje, como se muestra en la figura siguiente.

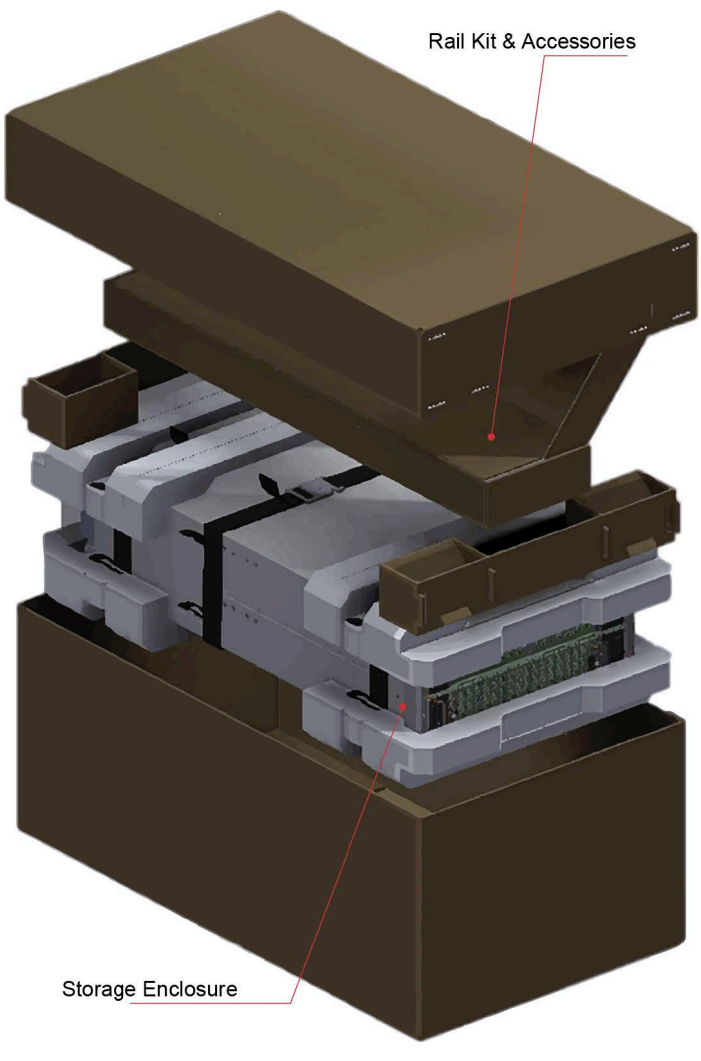

*Figura 15. Desembalaje del sistema*

## **Instalación**

En primer lugar, instale el kit de rieles y, a continuación, los módulos.

## **Instalación del kit de rieles**

#### **PRECAUCIÓN: Un alojamiento vacío puede pesar hasta 46 kg (101 lb). No intente levantarlo solo/a.**

Instale el alojamiento sin portadoras de unidad por su peso.

El rango de ajuste del kit de rieles, desde el interior del poste delantero al interior del poste posterior es de 660 mm a 840 mm. Dicho rango es adecuado para un bastidor de un metro de profundidad dentro de la especificación de bastidor IEC 60297.

- 1. Para facilitar el acceso, extraiga la puerta del bastidor.
- 2. Asegúrese de que los rieles montados previamente estén en su longitud más corta.
- 3. Localice las patillas de ubicación de los rieles en el interior de la parte delantera del bastidor y amplíe la longitud del conjunto del riel para poder ubicar las patillas de ubicación posteriores. Asegúrese de

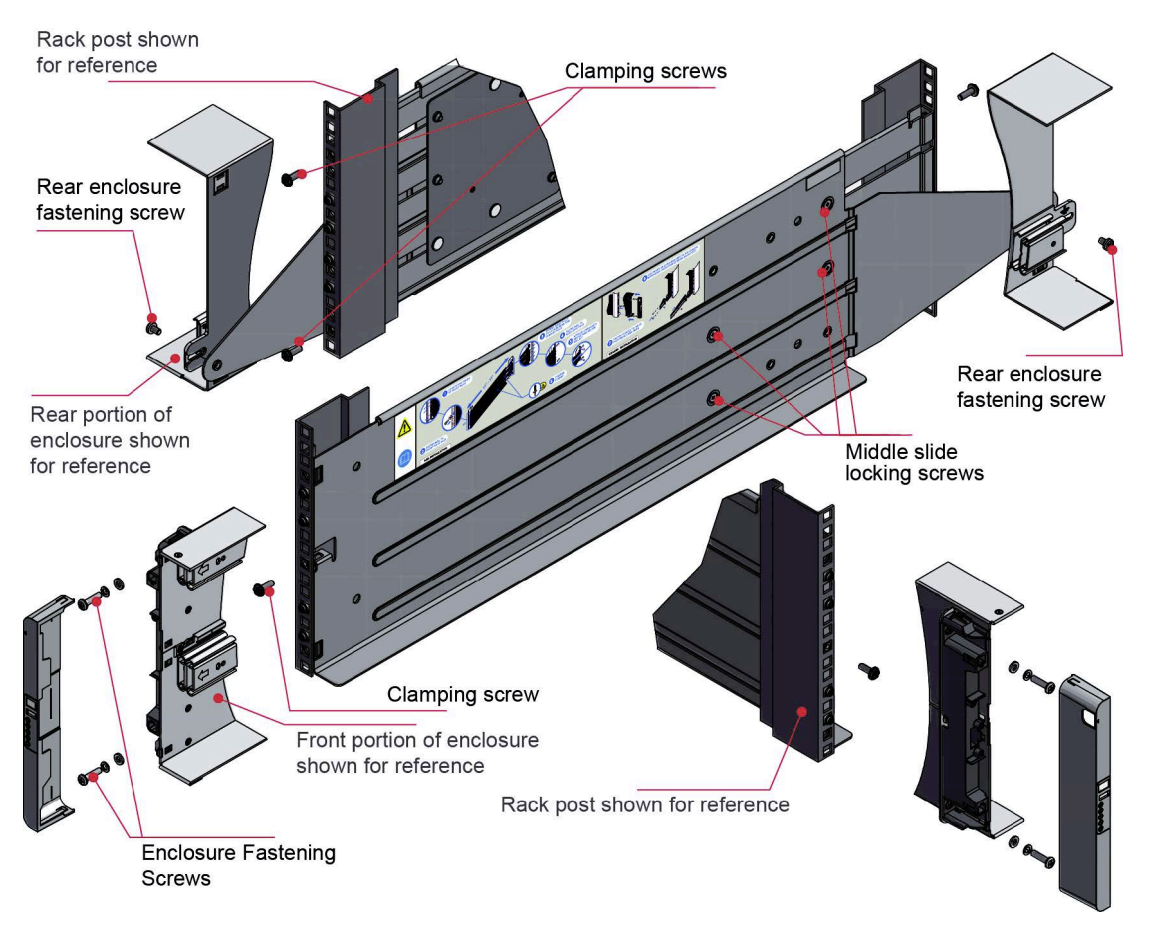

que las patillas estén totalmente ubicadas en los agujeros cuadrados o redondos de los postes del bastidor, como se muestra en la figura siguiente.

*Figura 16. Montaje del sistema en un bastidor (solo riel izquierdo)*

- 4. Apriete al máximo todos los tornillos de sujeción y los tornillos medios de bloqueo deslizantes.
- 5. Asegúrese de que los clips espaciadores posteriores (x4) estén bien encajados en el extremo del poste del bastidor.
- 6. Deslice completamente el alojamiento por los rieles hasta colocarlo en su sitio.
- 7. Cierre la parte delantera del alojamiento con los tornillos de sujeción del alojamiento (x4).
- 8. Fije la parte posterior del alojamiento a la abrazadera de retención con los tornillos de fijación del alojamiento de la parte posterior (x2).

**Nota:** Utilice al abrazadera de retención largo o corta según la distancia del poste del bastidor a la ranura de retención del alojamiento. Asegúrese de que la tuerca deslizante esté en la parte posterior de la ranura antes de fijar la abrazadera al poste. A continuación, deslice la tuerca por la ranura para poder fijar el tornillo de sujeción del alojamiento de la parte posterior.

**Nota:** En el caso de profundidades de bastidor en las que los postes de bastidor están detrás de las ranuras de retención del alojamiento:

- 1. Intercambie las abrazaderas de retención izquierda y derecha.
- 2. Inserte la pestaña larga entre el poste del bastidor y el lateral del chasis, como se muestra en la figura siguiente.

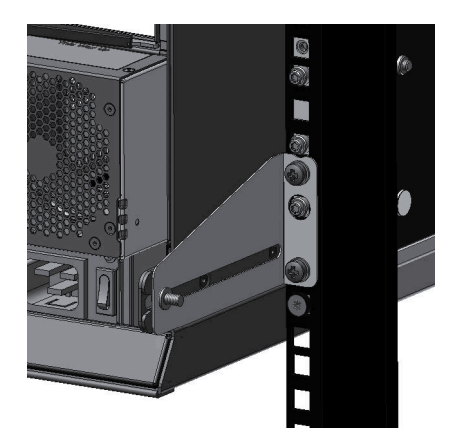

*Figura 17. Montaje de la parte posterior del alojamiento*

3. La cabeza de la tuerca deslizante debe mirar hacia fuera del alojamiento, independiente de la configuración que se utilice.

#### **PRECAUCIÓN:**

**Utilice solo los cables de alimentación que se suministran o cables que cumpla la especificación indicada en el Apéndice B, "Cables de alimentación CA".**

#### **PRECAUCIÓN:**

**Una vez instalado el alojamiento en el bastidor, deseche las cintas de elevación. Debido a la dificultad de fijar las cintas una vez que el alojamiento se ha instalado en el bastidor, estas ya no son adecuadas para extraer el alojamiento del bastidor.**

#### **Inserción de módulos**

Consulte el capítulo Capítulo [6, "Sustitución de módulos", en la página 41](#page-56-0) para obtener instrucciones sobre los procesos siguientes:

- v "Inserción de un módulo de refrigeración"
- v "Inserción de una PSU"
- v "Inserción de un módulo de E/S SBB"
- v "Inserción de una DDIC"

## **Conexión del cable de alimentación**

Respete todas las advertencias relacionadas con los cables de alimentación.

**Importante:** Si coloca más de una PSU, conecte cada PSU a una fuente independiente para garantizar la redundancia.

#### **PRECAUCIÓN:**

**Desconecte siempre las conexiones de alimentación antes de extraer la PSU del alojamiento.**

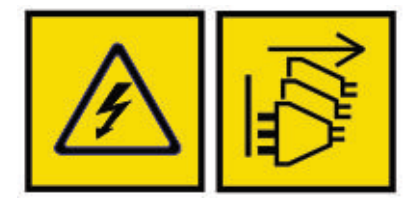

DANGER: Multiple power cords. The product might be equipped with multiple power cords. To remove all hazardous voltages, disconnect all power cords. (L003)

## **Comprobaciones de toma de tierra**

El producto sólo debe conectarse a una fuente de alimentación que disponga de una conexión de toma de tierra.

#### **PELIGRO**

**Si se insertan en un bastidor uno o varios alojamientos 5U, la importancia de la conexión a tierra con el bastidor se incrementa, porque el bastidor tiene una mayor "CORRIENTE DE FUGA A TIERRA" ("CORRIENTE DE CONTACTO").**

Examine la conexión a tierra con el bastidor antes de encenderlo: debe realizar el examen un ingeniero eléctrico cualificado para el local y las normas nacionales.

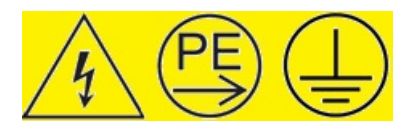

#### **PELIGRO**

**FUGA DE ALTA INTENSIDAD. Conexión a tierra fundamental antes de conectar la fuente.** |

Para obtener más información, consulte ["Seguridad eléctrica" en la página 6.](#page-21-0)

## **Configuraciones del sistema**

Para garantizar una configuración del sistema ESS correcta, revise la guía de despliegue de ESS y la Guía de administración de Spectrum Scale RAID.

### **Seguridad de los datos**

Si se toman las precauciones pertinentes, se puede proteger la seguridad de los datos.

- v Apague el sistema host y todos los dispositivos periféricos conectados antes de iniciar la instalación.
- v Cada alojamiento contiene un máximo de 84 módulos de unidad de disco extraíbles. Las unidades de disco son frágiles. Manipúlelas con cuidado, y manténgalas lejos de campos magnéticos potentes.
- l Todos los módulos de conexión que se suministran deben estar en su sitio para que el aire fluya correctamente alrededor del alojamiento y también para completar el sistema de circuitos interno. Cada |  $\mathbf{I}$ |
- fila de bahías de unidad debe estar completamente llena o vacía.
- v Si el sistema del alojamiento se utiliza sin la presencia de algunos módulos durante más de unos minutos, el alojamiento puede recalentarse y provocar un fallo de alimentación y pérdida de datos. Esta forma de utilización invalidará la garantía.
- v Si extrae un módulo de unidad, sustitúyalo de inmediato. Si tiene algún defecto, sustitúyalo por un módulo de unidad del mismo tipo y capacidad.
- v Asegúrese de que todas las unidades de disco se hayan extraído del alojamiento antes de intentar mover manualmente o desplazar la instalación del bastidor.
- v No descuide sus hábitos de copia de seguridad.

# **Capítulo 4. Funcionamiento**

## **Antes de empezar**

Antes de encender el alojamiento asegúrese de que todos los módulos estén bien colocados en sus bahías correspondientes.

## **Encendido**

Instrucciones para proporcionar alimentación al alojamiento.

#### **PRECAUCIÓN:**

**No utilice el sistema del alojamiento hasta que la temperatura ambiente esté dentro del rango operativo especificado. Si las unidades se han instalado recientemente, asegúrese de que hayan tenido el tiempo suficiente para adaptarse a las condiciones ambientales.**

- 1. Apague todos los interruptor de alimentación de las PSU. |
	- 2. Conecte los cables de alimentación a las PSU.
	- 3. Coloque todos los interruptores de encendido de las PSU en la posición de encendidos, como se muestra en la figura siguiente.

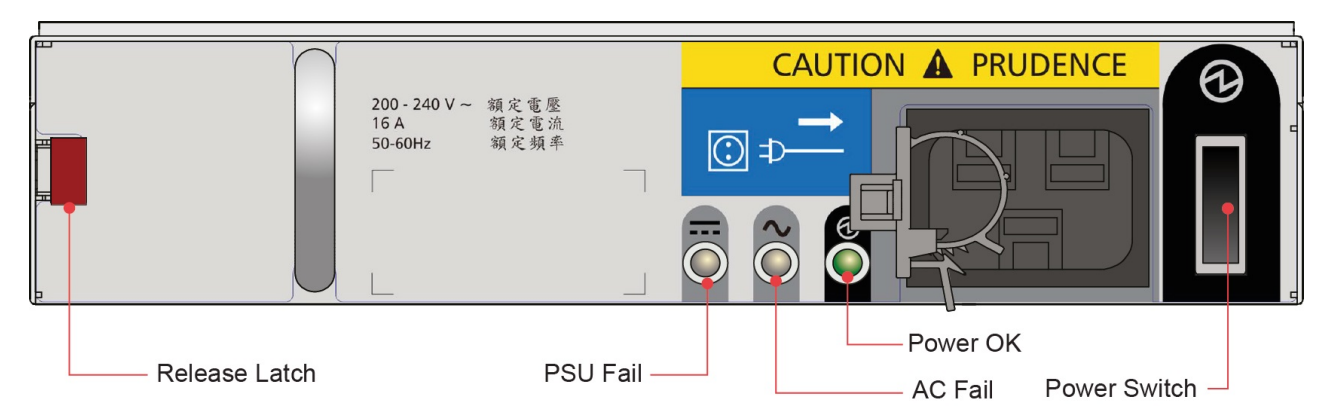

*Figura 18. Interruptor de encendido y LED de PSU*

4. El LED de encendido del sistema en el panel ops debe iluminarse en color verde y deben iniciarse los motores de la unidad de disco.

**Importante:** Si se pierde la alimentación de red eléctrica, el sistema se reinicia automáticamente cuando esta se restablece.

**Nota:** Para obtener información detallada sobre los LED del panel ops y las condiciones de error relacionadas, consulte "LED de panel ops".

Tenga cuidado cuando encienda/apague las PSU. Deben considerarse los siguientes aspectos cuando | l) encienda/apague las PSU.

- v Extraiga el cable de CA antes de insertar o extraer una PSU.
- v Apague el interruptor de la PSU antes de insertar o extraer el cable de CA.
- v Deje 15 segundos entre el apagado y el encendido de la PSU.
- v Deje 15 segundos entre el encendido de una PSU en el sistema y el apagado de la otra PSU.
- v Nunca apague una PSU si está encendido algún LED ámbar en la PSU asociada. |

# **LED del panel ops**

Los LED del panel ops indican condiciones de error y estado.

En la tabla siguiente se muestran las condiciones posibles de los LED.

#### *Tabla 1. LED del panel ops*

 $\overline{1}$ |

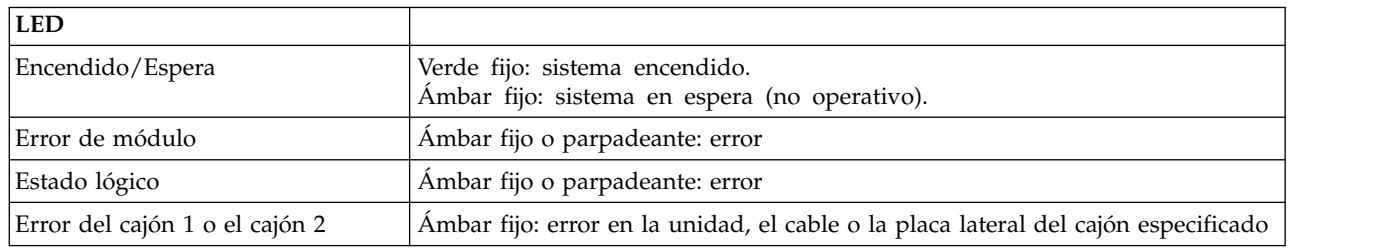

La siguiente figura muestra la ubicación de los LED.

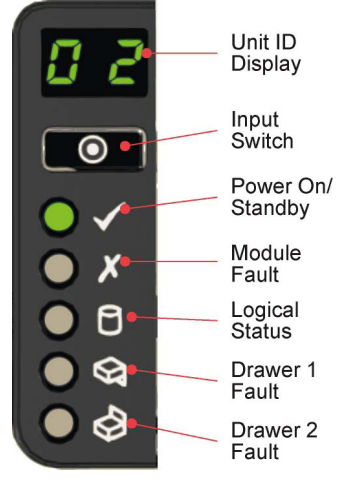

*Figura 19. LED del panel ops*

# **Número de identificación de la unidad**

## **Cómo establecer el número de identificación de la unidad**

El número de identificación de la unidad se establece de fábrica. Si no se establece el número de identificación de la unidad, la visualización se establece en "**00**" (parpadeante). El alojamiento sigue encendido aunque no se establezca el número de identificación de la unidad.

Para establecer el número de identificación de la unidad:

- 1. Pulse y mantenga pulsado el interruptor de entrada del panel ops durante cinco segundos. El dígito izquierdo parpadeará.
- 2. Pulse y suelte el interruptor de entrada para incrementar el número hasta llegar al dígito correspondiente.
- 3. Pulse y mantenga pulsado el interruptor de entrada durante cinco segundos. El dígito derecho parpadeará.
- 4. Pulse y suelte el interruptor de entrada para incrementar el número hasta llegar al dígito correspondiente.
- 5. Pulse y mantenga pulsado el interruptor de entrada durante cinco segundos para acabar de establecer el número. Los valores válidos son del "**01**" al "**99**".

Una vez establecido el número de identificación de la unidad, se almacena en las VPD de la placa media a través del software de gestión del alojamiento y aparecerá la próxima vez que se encienda el alojamiento. En una situación en la que no se puedan leer los VPD o en la que no se gestione el alojamiento (no hay ningún módulo de E/S SBB o solo hay uno con un error de gestión), el alojamiento mostrará "00".

### **Otros usos**

El número de identificación de la unidad también puede tener los usos siguientes:

- v Códigos de error.
- v Identificador de la ubicación de unidad. Esta función establece el parpadeo de la visualización (3 segundos visible, 1 segundo no visible) hasta que se detiene, a través de SES o pulsando el interruptor de entrada.

El número de identificación de la unidad puede establecerse con otros métodos. Como se indicaba anteriormente, la nueva configuración solo se aplica después de apagar y volver a encender el alojamiento. Las demás funcionalidades siguen siendo las mismas que las descritas anteriormente.

# **Apagado normal**

Para no dañar los datos e impedir su posible pérdida, debe realizarse un apagado ordenado.

- 1. Asegúrese de que todas las aplicaciones que accedan al almacenamiento se cierren o suspendan.
- 2. Desmonte los sistemas de archivos utilizando NDS y los vdisks correspondientes, que forman parte del grupo de recuperación con unidades en el alojamiento.
- 3. Cierre los nodos de servidor de E/S que acceden al alojamiento.
- 4. Cierre el alojamiento apagando todos los interruptores de encendido de las PSU instaladas.

Cuando deba apagarse el alojamiento para realizar acciones de servicio, siga las instrucciones proporcionadas por el servicio de IBM.

## **Bloqueo de los cajones**

Se puede bloquear un cajón con un destornillador con una broca Torx T20 para hacer girar las dos cerraduras antimanipulación hasta que las flechas rojas apunten fuera del centro del alojamiento.

En la figura siguiente se muestran las ubicaciones de las dos cerraduras.

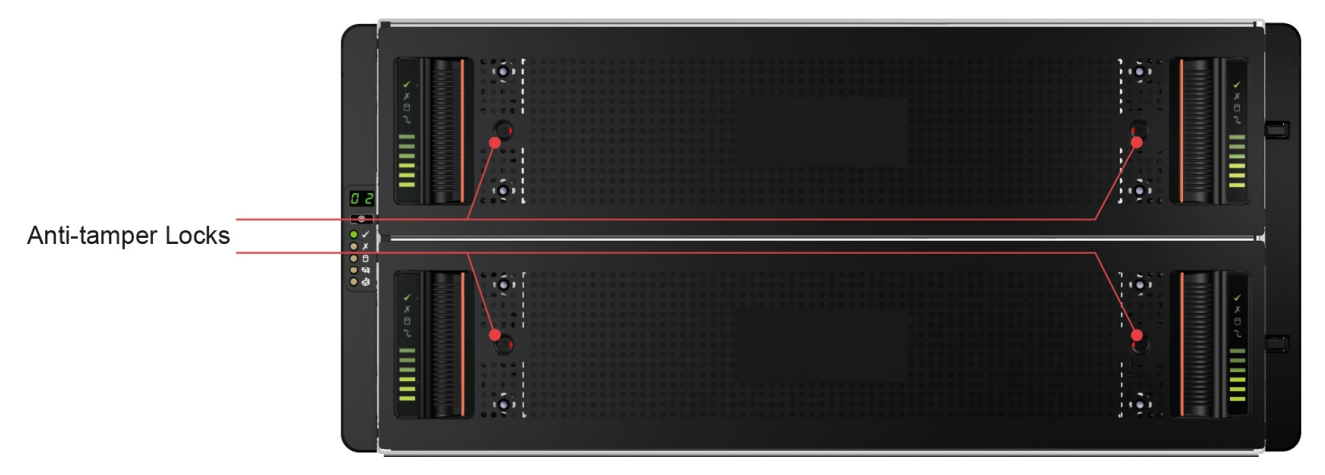

*Figura 20. Cerraduras antimanipulación*

# **Capítulo 5. Resolución de problemas**

El sistema de alojamiento de almacenamiento incluye un procesador de alojamiento de almacenamiento (SEP) y supervisión y lógica de control asociadas que le permiten diagnosticar problemas en la alimentación, la refrigeración, la PSU y los sistemas de unidades del alojamiento.

# **Problemas de arranque iniciales**

Se pueden producir varios problemas al encender el alojamiento.

### **Error de alimentación**

Asegúrese de que el cableado del sistema del alojamiento sea el correcto y de que haya alimentación de red. Llame a su proveedor para pedir piezas de sustitución si se da cualquiera de las situaciones siguientes:

- v Falta cables o estos están dañados.
- Los enchufes no son los correctos.
- Los cables son demasiado cortos.

#### **El sistema host no reconoce el alojamiento**

Los nodos del servidor de E/S ESS no reconocen el alojamiento.

Asegúrese de que el alojamiento esté conectado correctamente. Consulte el esquema de cableado aprobado en el apéndice *Cableado de Elastic Storage Server* de la *Guía de despliegue de Elastic Storage Server*.

Consulte la subsección *Alojamiento de disco y cableado HBA* en el capítulo *Configuración de IBM Spectrum Scale RAID* en la *Guía de administración de Elastic Storage Server Spectrum Scale RAID*.

## **LED**

Los colores de LED se utilizan de la misma manera en todo el alojamiento y sus componentes para indicar el estado.

**Verde** Indicación buena o positiva

**Verde parpadeante o ámbar** Condición no grave

**Ámbar**

Error

**Nota:** Cuando el alojamiento está encendido, todos los LED se encienden durante un instante para garantizar que todos funcionan. Esta condición no indica un error a menos que los LED permanezcan encendidos tras unos segundos.

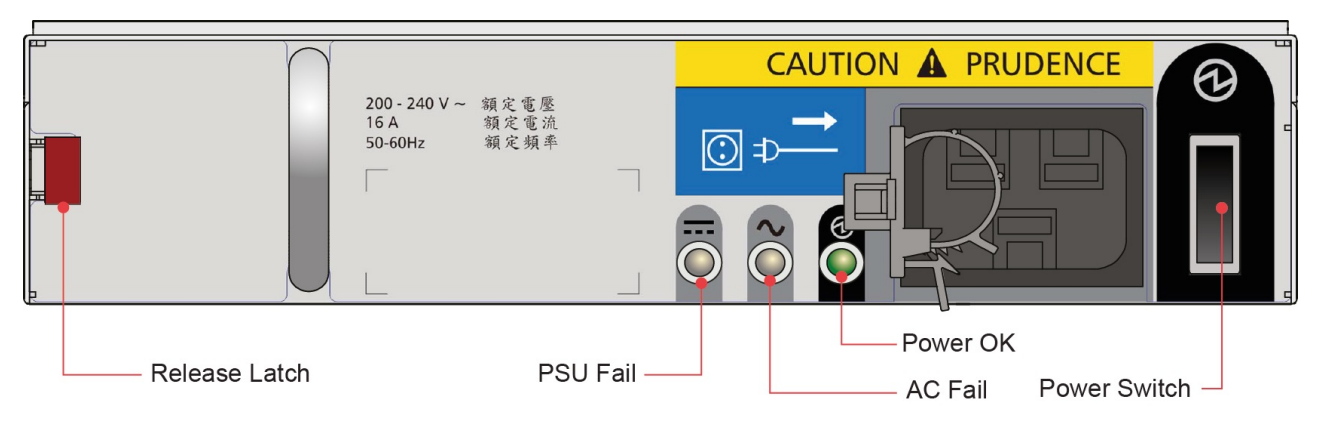

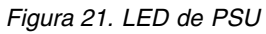

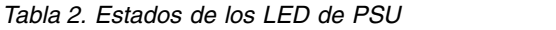

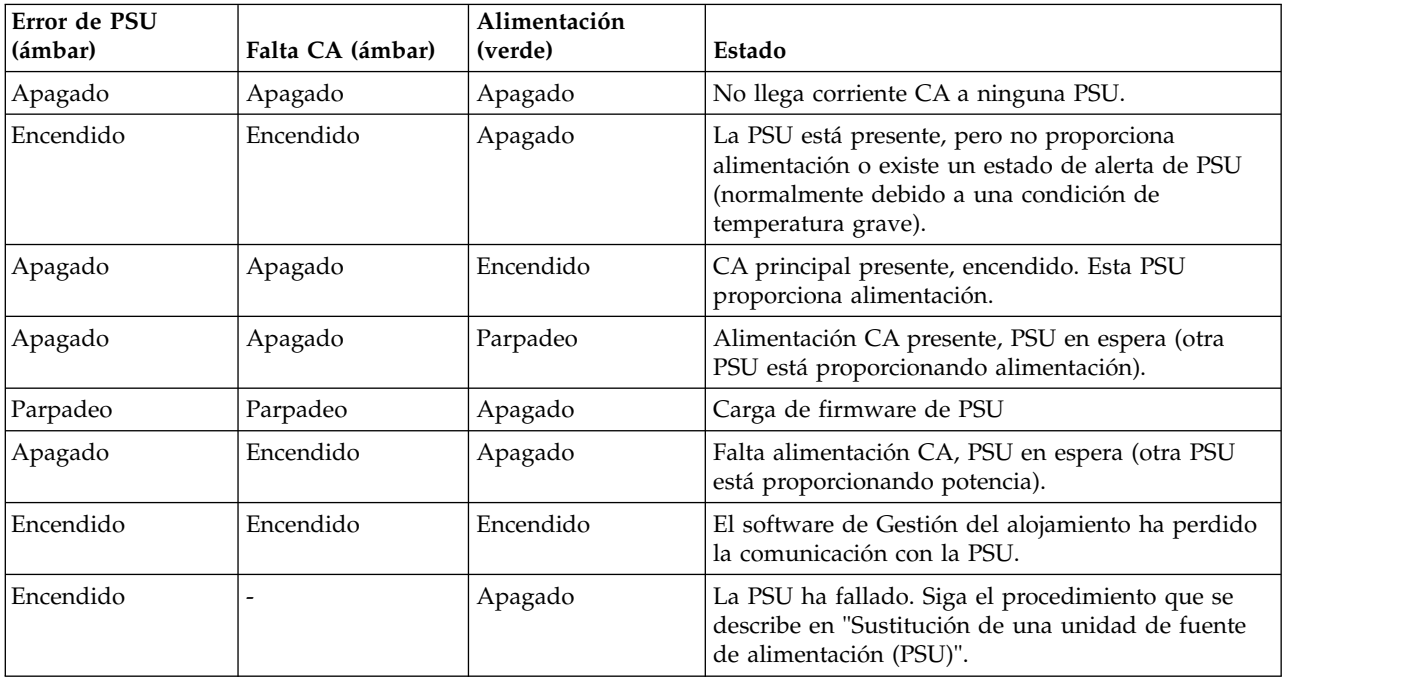

# **LED de módulo de refrigeración**

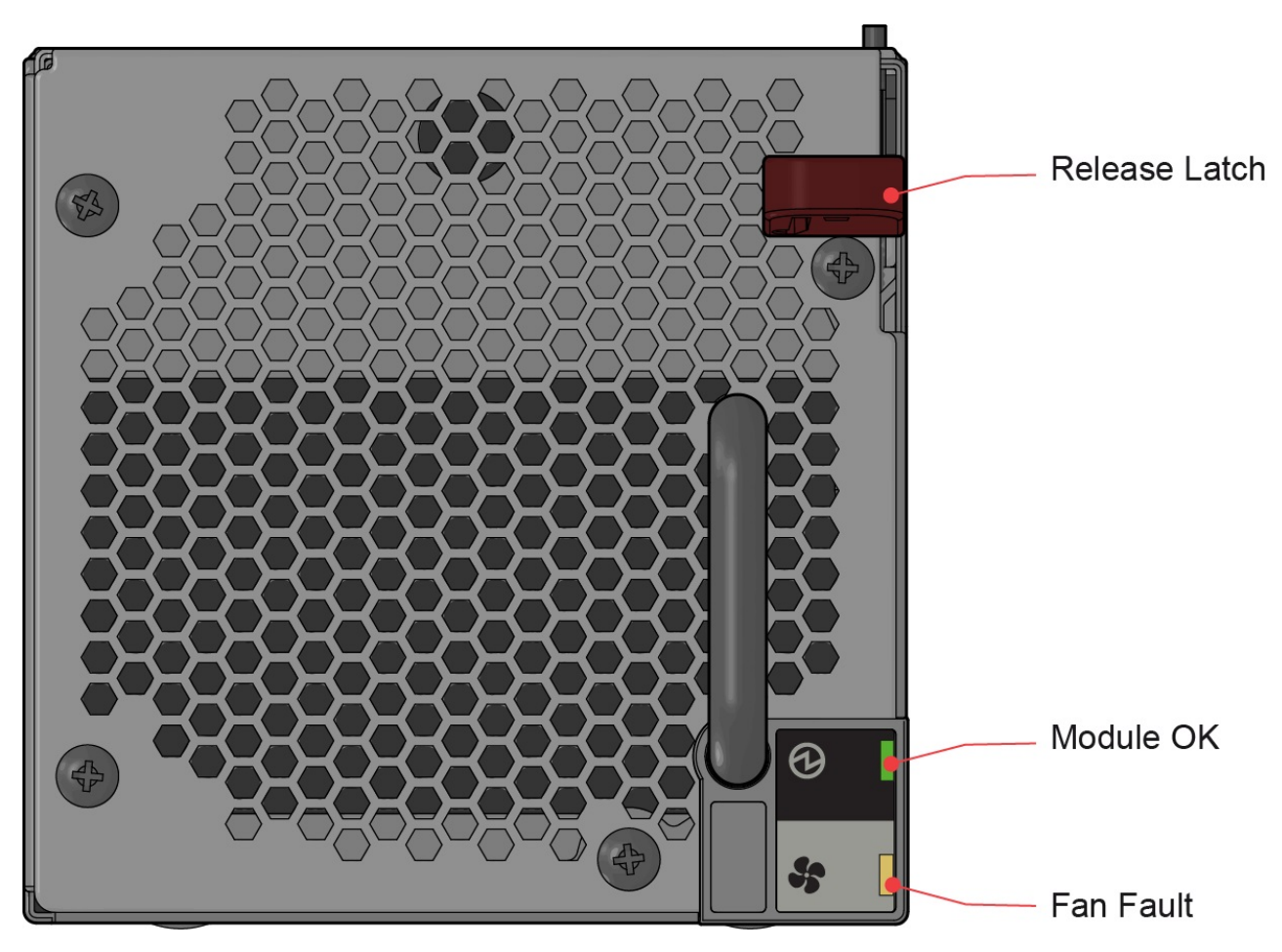

*Figura 22. LED de módulo de refrigeración*

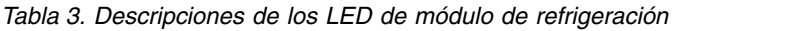

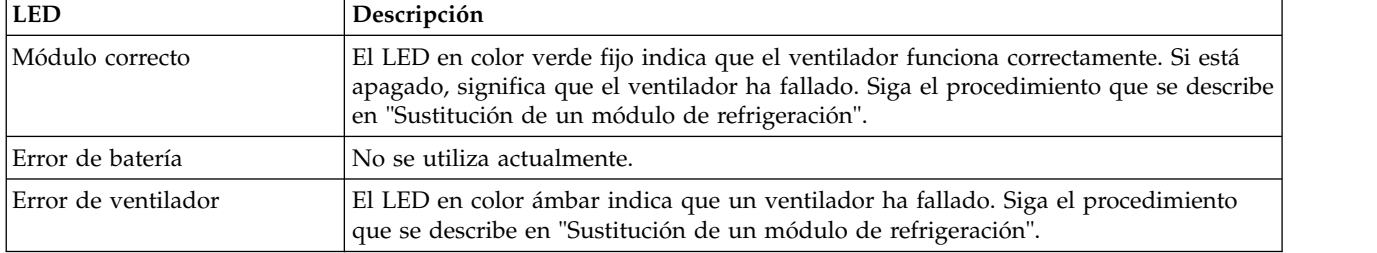

## **LED del panel del operador**

El panel del operador (ops) muestra el estado agregado de todos los módulos, como se muestra en la figura siguiente.

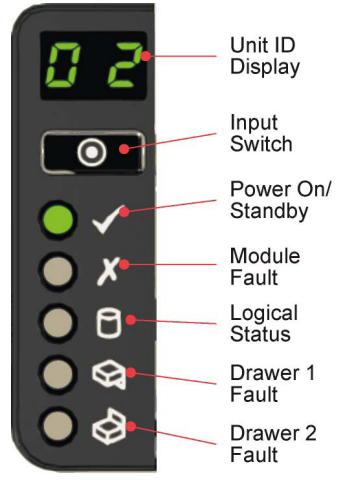

*Figura 23. LED del panel del operador*

*Tabla 4. Descripciones de los LED del panel ops*

| Visualización/LED                            | Descripción                                                                                                    |
|----------------------------------------------|----------------------------------------------------------------------------------------------------|
| Visualización de la identificación de unidad | Normalmente muestra el número de identificación del<br>alojamiento, pero puede utilizarse con otros fines.                                                                                                    |
| LED de encendido/espera                      | Se ilumina en ámbar si el sistema está en espera. Se<br>ilumina en verde si el sistema está totalmente encendido.                                                                                                    |
| LED de error de módulo                       | En color ámbar indica un error en una PSU, un módulo<br>de refrigeración o un módulo de E/S SBB. Compruebe<br>los LED de los cajones para ver si existe una indicación<br>de error de unidad (consulte LED de cajón).                                                              |
| LED de estado lógico                         | En color ámbar indica un error en un elemento distinto<br>de la Gestión del alojamiento, por lo general, un disco<br>(error de unidad o Spectrum Scale RAID). Compruebe<br>los LED de los cajones para ver si existe una indicación<br>de error de unidad (consulte LED de cajón). |
| LED de error del cajón 1                     | Se ilumina en color ámbar si hay un error de unidad,<br>cable o placa lateral en el cajón 1. Abra el cajón y<br>compruebe los LED de unidad de disco para ver si se<br>existe algún error.                                                                                         |
| LED de error del cajón 2                     | Se ilumina en color ámbar si hay un error de unidad,<br>cable o placa lateral en el cajón 2. Abra el cajón y<br>compruebe los LED de unidad de disco para ver si se<br>existe algún error.                                                                                         |

## <span id="page-49-0"></span>**LED de cajón**

En la figura siguiente se muestran los nombres y las ubicaciones de los LED de cajón de disco.

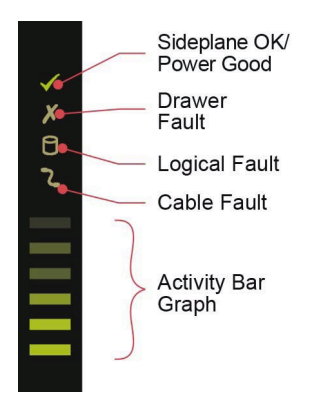

*Figura 24. LED de cajón (solo lazo placa lateral izquierda)*

| <b>LED</b>                                      | Descripción                                                                                                    |  |
|-------------------------------------------------|----------------------------------------------------------------------------------------------------|--|
| Placa lateral correcta/Alimentación<br>correcta | Se ilumina en verde si la tarjeta de la placa lateral funciona y no hay<br>problemas de alimentación.                                                                                                    |  |
| Error de cajón                                  | Se ilumina en ámbar si un componente de cajón ha fallado. Si lo que ha<br>fallado es una unidad, un LED ámbar se ilumina en la unidad que ha fallado;<br>siga el procedimiento que se describe en "Sustitución de una unidad de disco<br>en portadora (DDIC)". Si las unidades funcionan correctamente, póngase en<br>contacto con su proveedor de almacenamiento para identificar el error. |  |
| Error de lógica                                 | Se ilumina en ámbar si existe un error de unidad.                                                                                                    |  |
| Error de cable                                  | Se ilumina en ámbar si el cableado entre el cajón y la parte posterior del<br>alojamiento ha fallado. Póngase en contacto con el soporte para resolver el<br>problema.                                                                                                    |  |
| Gráfico de barras de actividad                  | Muestra la cantidad de E/S de datos de cero segmentos iluminados (sin E/S)<br>a los seis segmentos iluminados (E/S máxima).                                                                                                    |  |

*Tabla 5. Descripciones de LED de cajón*

## **LED de unidad de disco en portadora (DDIC)**

Cada unidad de disco tiene un LED de error de unidad ámbar como se muestra en la figura siguiente. Cuando se ilumina, se requiere una acción de servicio en la unidad. Consulte la *Guía de administración de Elastic Storage Server Spectrum Scale RAID* para dar servicio y sustituir la unidad. No retire ni sustituya una unidad sin seguir el procedimiento adecuado que se describe en la *Guía de administración de Elastic Storage Server Spectrum Scale RAID*.

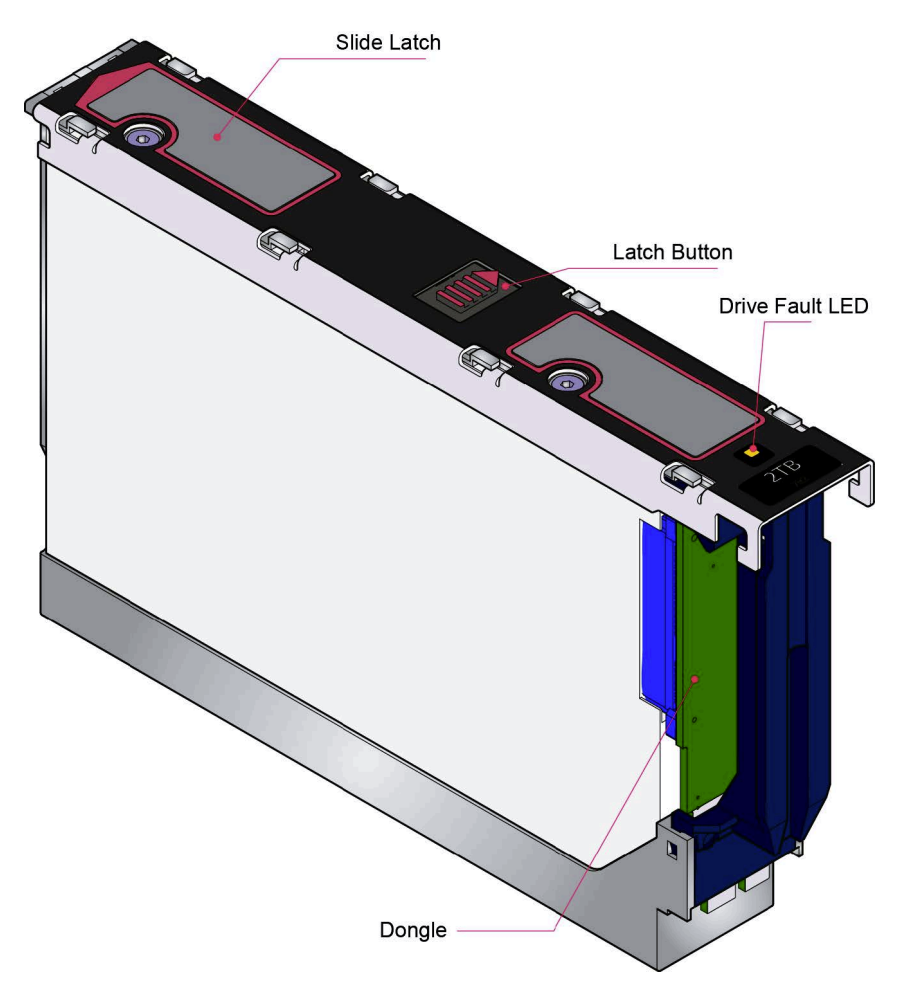

*Figura 25. LED de error de unidad*

## **LED de módulo de E/S SBB**

La siguiente figura muestra los LED en el módulo de E/S SBB EBOD SAS de 6 Gb/s.

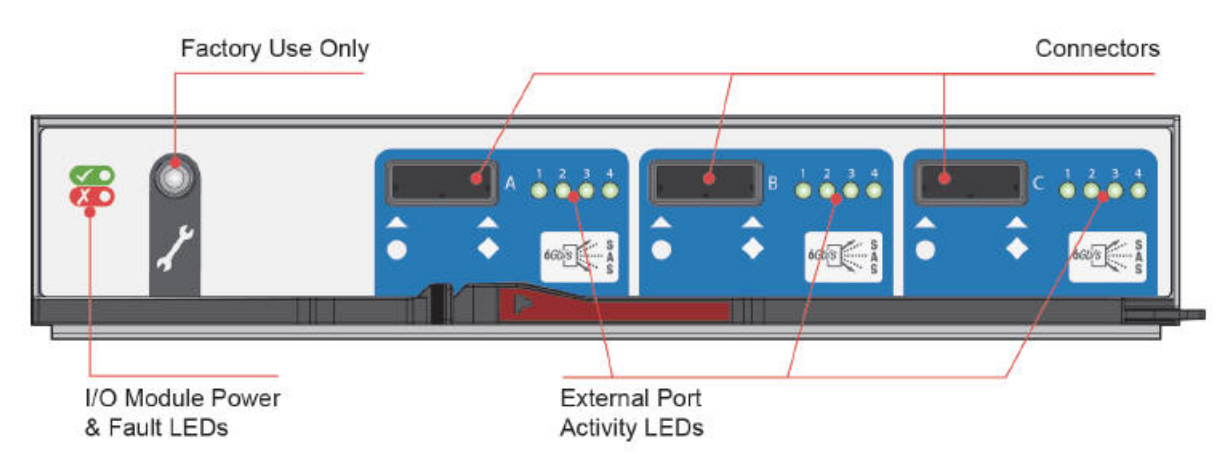

*Figura 26. LED de módulo de E/S SBB*

| <b>LED</b>                              | Descripción                                                                                                    |
|-----------------------------------------|----------------------------------------------------------------------------------------------------|
| Módulo de E/S correcto                  | Se ilumina en color verde fijo si el módulo de E/S funciona correctamente.<br>Parpadea en verde si existe un error de VPD de módulo de E/S.                                                                             |
| Error de módulo de E/S                  | Se ilumina en color ámbar fijo si el módulo es defectuoso. Para conocer el<br>procedimiento de sustitución, consulte "Sustitución de un módulo de E/S SBB"<br>en la página 51.                                          |
| Actividad de puertos de host<br>externo | Este LED en color verde fijo indica que hay una conexión de puerto de host,<br>pero que no hay actividad. Cuando parpadea en verde indica que hay una<br>conexión de puerto de host y que se están transfiriendo datos. |

*Tabla 6. Descripciones de LED de módulo de E/S EBOD SAS de 6Gb/s*

# **Sensores térmicos**

Los sensores térmicos ubicados en todo el alojamiento y sus componentes supervisan las condiciones térmicas del sistema de almacenamiento. Si se superan los límites de los valores críticos, se generará una alarma por temperatura excesiva.

# **Resolución de problemas**

En los apartados siguientes se describen problemas que se pueden producir con los sistemas de almacenamiento y algunas posibles soluciones. El LED de error de módulo en el panel ops muestra un color ámbar fijo para indicar un error. SES también notificará todas las alarmas. Consulte la *Guía de administración de Elastic Storage Server Spectrum Scale RAID* y la sección sobre *Procedimientos de mantenimiento* en la *Guía de determinación de problemas de Elastic Storage Server*.

| Estado                                               | Gravedad                                                     |
|------------------------------------------------------|--------------------------------------------------------------|
| Alerta de PSU: pérdida de alimentación CC de una PSU | Error: pérdida de redundancia                                |
| Error de ventilador de módulo de refrigeración       | Error: pérdida de redundancia                                |
| Error de PSU detectado por módulo de E/S SBB         | Error                                                        |
| PSU extraída                                         | Error de configuración                                       |
| Error de configuración de alojamiento (VPD)          | Error: muy grave                                             |
| Advertencia de temperatura baja                      | Advertencia                                                  |
| Advertencia de temperatura alta                      | Advertencia                                                  |
| Alarma de temperatura excesiva                       | Error: muy grave                                             |
| Alarma de temperatura insuficiente                   | Error: muy grave                                             |
| Error de bus I2C                                     | Error: pérdida de redundancia                                |
| Error de comunicación de panel Ops (I2C)             | Error: muy grave                                             |
| Error de módulo de E/S SBB                           | Error: muy grave                                             |
| Módulo de E/S SBB extraído                           | Advertencia                                                  |
| Error de control de alimentación de unidad           | Advertencia: sin pérdida de la alimentación de la unidad     |
| Error de control de alimentación de unidad           | Error: muy grave; pérdida de la alimentación de la<br>unidad |
| Alimentación insuficiente                            | Advertencia                                                  |

*Tabla 7. Condiciones de alarma*

Para obtener información sobre cómo extraer y sustituir un módulo, consulte "Sustitución de módulos".

### **Supervisión y control térmicos**

El sistema utiliza una supervisión térmica exhaustiva y lleva a cabo varias acciones para asegurarse de que las temperaturas de los componentes se mantengan bajas, así como para minimizar el ruido. El aire fluye desde la parte delante a la parte posterior.

#### **Síntoma**

Si la temperatura ambienta está por debajo de 77 °F (25 °C) y se observa que los ventiladores aumentan su velocidad, alguna restricción en el flujo de aire puede estar causando un incremento adicional de la temperatura interna.

**Nota:** No se trata de una condición de error.

**Causa** La primera fase del proceso del control térmico consiste en que los ventiladores aumenten su velocidad de forma automática cuando se alcance un umbral térmico. Ello puede deberse a que la temperatura ambiente en el entorno local ha aumentado y puede ser perfectamente normal.

**Nota:** Este umbral cambia según el número de unidades y fuentes de alimentación incorporados.

#### **Acción**

- 1. Compruebe en la instalación si existe alguna restricción del flujo de aire en la parte delantera o posterior del alojamiento. Debe dejarse un hueco mínimo de 25 mm en la parte delantera y se recomienda dejar 50 mm en la parte posterior.
- 2. Compruebe si existen restricciones por acumulación de polvo. Limpie el alojamiento según proceda.
- 3. Compruebe si existe un recirculación de aire caliente excesiva de la parte posterior a la parte delantera. No se recomienda utilizar el alojamiento en un bastidor totalmente cerrado.
- 4. Compruebe que todos los módulos ciegos estén en su lugar.
- 5. Reduzca la temperatura ambiente.

#### **Alarma técnica**

**Síntoma**

El LED de error del módulo de panel ops se muestra en color ámbar.

El LED de error de ventilador se enciende en uno o más módulos de enfriamiento.

**Causa** La temperatura interna ha superado un umbral preestablecido.

#### **Acción**

- 1. Compruebe que la temperatura ambiente del entorno local esté por debajo de la especificación (consulte "Temperatura y Humedad").
- 2. Compruebe en la instalación si existe alguna restricción del flujo de aire en la parte delantera o posterior del alojamiento. Debe dejarse un hueco mínimo de 25 mm (1 pulg.) en la parte delantera y se recomienda dejar 50 mm (2 pulg.) en la parte posterior.
- 3. Compruebe si existen restricciones por acumulación de polvo. Limpie el alojamiento según proceda.
- 4. Compruebe si existe un recirculación de aire caliente excesiva de la parte posterior a la parte delantera. No se recomienda utilizar el alojamiento en un bastidor totalmente cerrado.
- 5. Si es posible, apague el alojamiento e investigue el problema antes de continuar.

## **Gestión de errores de hardware**

Compruebe que ha obtenido un módulo de sustitución del mismo tipo antes de extraer un módulo defectuoso.

**Importante:** Sustituya un módulo solo cuando así se lo indique el servicio de IBM. La sustitución no planificada de módulos puede provocar la pérdida del acceso a datos. Cuando se extrae un módulo para aplicarse servicio, sustitúyalo inmediatamente. Si el sistema se utiliza sin la presencia de algunos módulos durante más de unos minutos, el alojamiento puede empezar a recalentarse y provocar la pérdida del acceso a datos. Esta acción invalida la garantía.

**Importante:** Siga todas las precauciones de ESD convencionales cuando maneje módulos y componentes. Evite el contacto con los componentes de la placa media y los conectores de módulos.

# **Actualizaciones de firmware**

Utilice Spectrum Scale RAID para actualizar el firmware. Para actualizar el firmware de alojamiento, consulte la *Guía de administración de Elastic Storage Server Spectrum Scale RAID*.

# <span id="page-56-0"></span>**Capítulo 6. Sustitución de módulos**

# **Visión general**

Respete todas las medidas de precaución necesarias cuando sustituya módulos.

**Importante:** Antes de extraer un módulo, tenga siempre a mano un módulo de sustitución o uno vacío. Cuando se sustituye un módulo, no se debe dejar jamás una bahía vacía en la parte posterior del alojamiento.

#### **Precauciones para evitar descargas electrostáticas**

**Importante:** Ajústese una muñequera o tobillera antiestática y compruébela, y respete todas las precauciones contra descargas electrostática habituales cuando maneje módulos y componentes conectables. Evite el contacto con los componentes de la placa media y la placa lateral y con los conectores de módulos.

#### **Funcionamiento continuo durante la sustitución**

La aplicación de gestión de alojamiento de hardware o software determina la capacidad de sustituir un disco defectuoso sin perder el acceso a ningún sistema de archivos del alojamiento. El acceso y el uso del alojamiento durante este periodo no se ve interrumpido. Si un alojamiento contiene dos PSU, una de ellas puede mantener la alimentación al sistema, mientras la otra se sustituye.

### **Unidad sustituible localmente (FRU)**

El usuario puede sustituir en caliente los componentes siguientes localmente sin extraer el alojamiento de su bastidor:

- v FRU PSU de 2800 W (número de pieza de IBM: 01JC681)
- v FRU de ventilador (número de pieza de IBM: 01JC682)
- $\cdot$  DDIC:
	- Unidad de disco duro Enterprise de 4 TB (número de pieza de IBM: 00LY449)
	- Unidad de disco duro Enterprise de 8 TB (número de pieza de IBM: 00LY450)
	- Unidad de disco duro Enterprise de 10 TB (número de pieza de IBM: 00LY453)
	- SSD de 800 GB (número de pieza de IBM: 00LY451)
- v Cable de alimentación C19-C20 de 0,5 m (número de pieza de IBM: 01GY673)
- v FRU EBOD (6 G) (número de pieza de IBM: 01JC683)
- v FRU de Placa lateral (izquierda) (número de pieza de IBM: 01GY676)
- v FRU de Placa lateral (derecha) (número de pieza de IBM: 01JC685)

El alojamiento de Expansión de IBM ESS Modelo 084 *no* contiene placas laterales de intercambio en caliente.

- Las placas laterales del cajón no pueden intercambiarse en caliente de forma local. La sustitución de las |
- placas laterales requiere una herramienta especial y solo puede ejecutarla el personal de servicio |
- autorizado. Consulte la Guía de instalación rápida de la tarjeta lateral de intercambio en caliente de |
- Expansión de IBM ESS (número de pieza 0984199-01A) para ver las instrucciones completas. |

# **Procedimientos generales**

Los procedimientos generales son la apertura y el cierre de los cajones de unidades.

#### **Apertura de un cajón**

 $\overline{1}$ |

1. Asegúrese de que las cerraduras antimanipulación no estén cerradas. Las flechas rojas de las cerraduras apuntarán hacia dentro si las cerraduras están abiertas (véase la figura siguiente). Ábralas si es necesario girándolas en el sentido contrario a las agujas del reloj con un destornillador con una broca Torx T20.

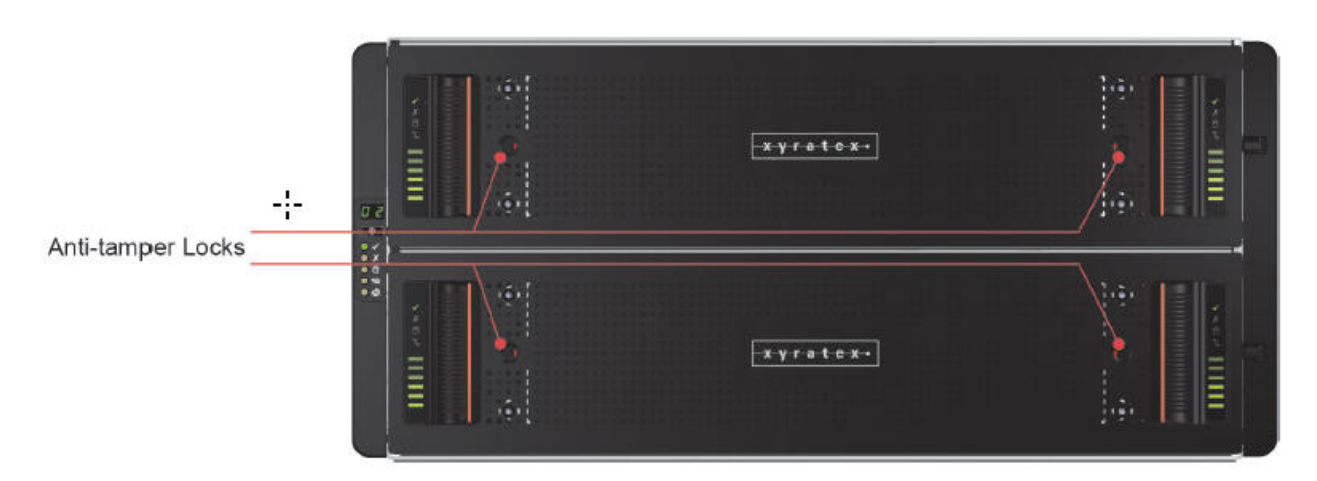

*Figura 27. Cerraduras antimanipulación (abiertas)*

2. Presione los mecanismos de cierre del cajón hacia dentro y manténgalos presionados (véase la figura siguiente).

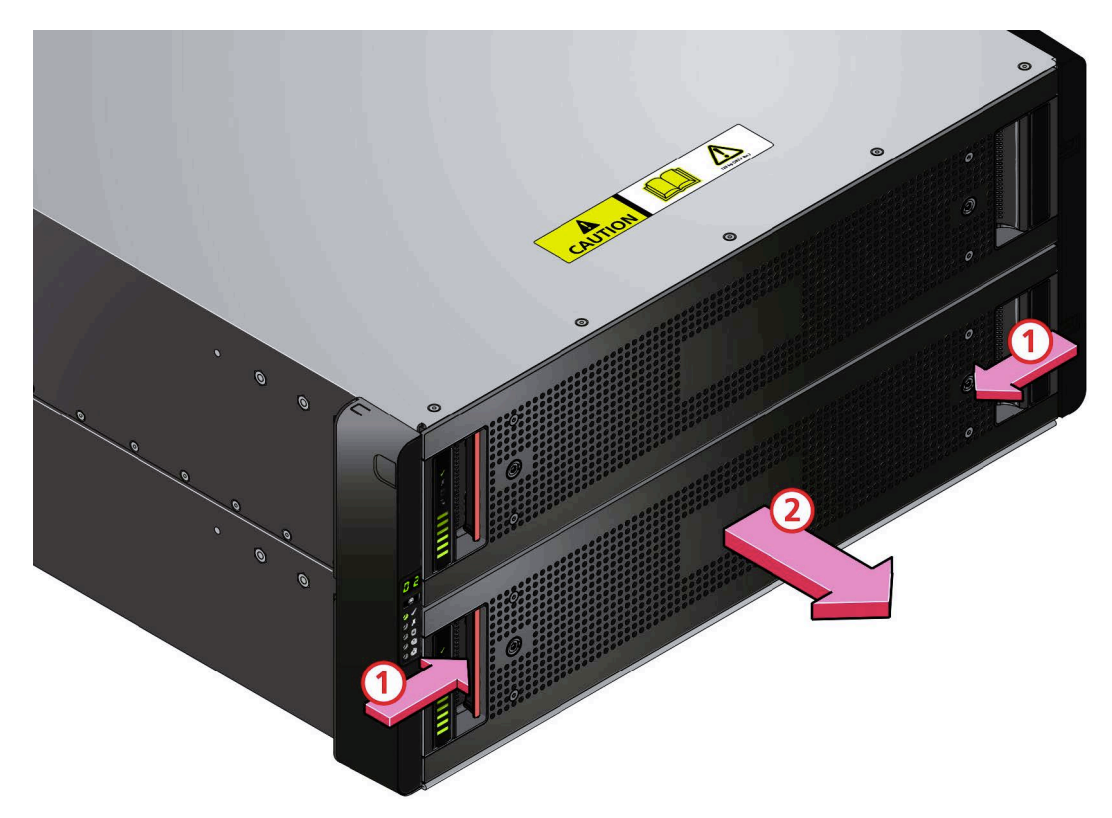

*Figura 28. Apertura del cajón inferior*

3. Tire del cajón hacia fuera hasta que quede bloqueado en la posición de abierto.

**Importante:** El cajón no debe permanecer abierto durante más de dos minutos mientras el alojamiento está conectado a la alimentación.

### **Cierre de un cajón** |

- 1. Presione y mantenga presionados los dos mecanismos de cierre negros de los lados del cajón (véase la | figura siguiente). |
- |

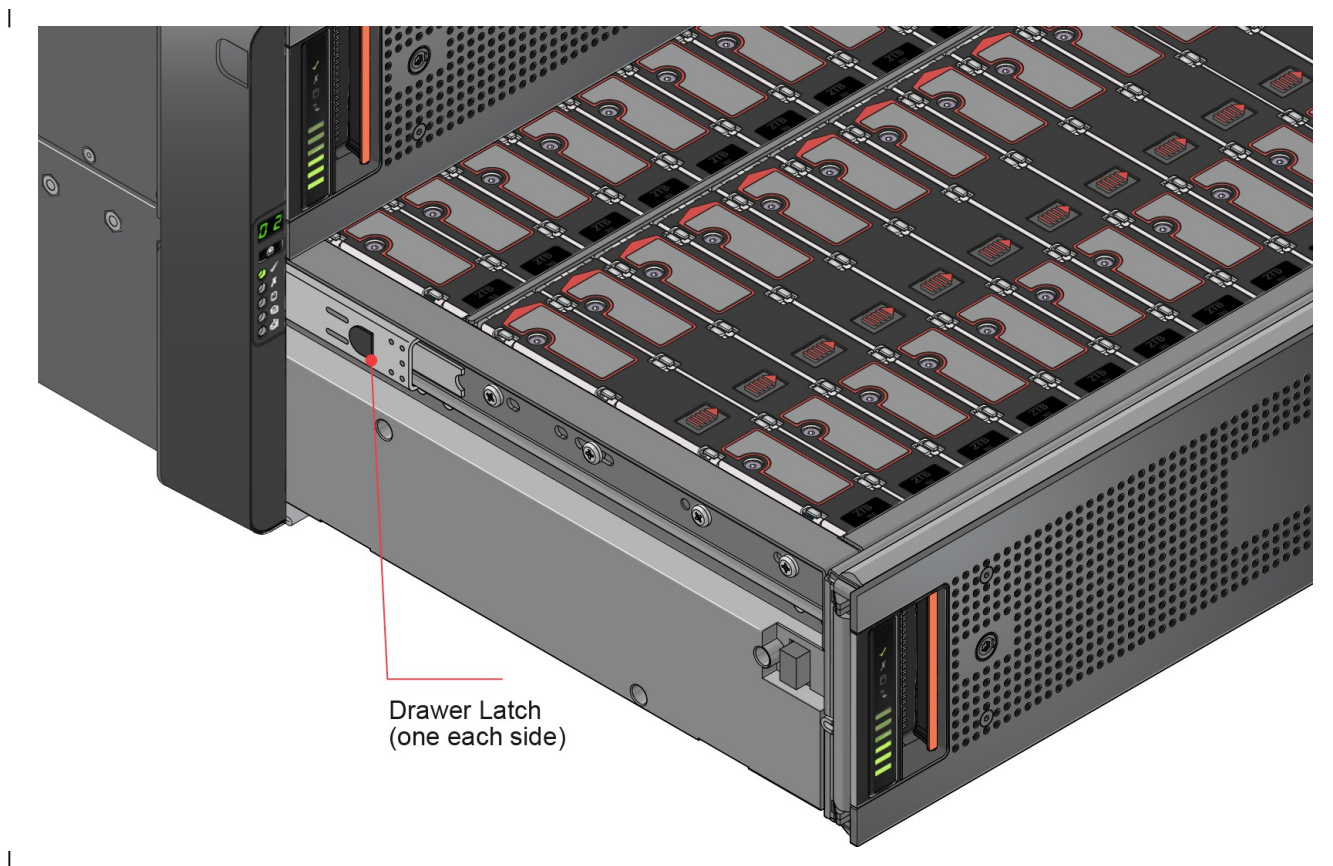

*Figura 29. Mecanismo de cierre del cajón* | | |

- 2. Empuje ligeramente el cajón hacia dentro. |
- 3. Suelte los mecanismos de cierre negros y compruebe que hayan vuelto a su posición original. |
- 4. Empuje el cajón para volverlo a meter en el alojamiento y asegúrese de que haga clic en su sitio. |

## **Sustitución de una unidad de disco en portadora (DDIC)**

Para supervisar y sustituir unidades anómalas, consulte la *Guía de administración de Elastic Storage Server Spectrum Scale RAID*. Los pasos necesarios son dos: extracción de la unidad existente y sustitución de esta por otra.

### **Extracción de una DDIC**

**Nota:** Extraiga una unidad solo si hay disponible una de repuesto. Cerrar el cajón con una o varias | unidades extraídas puede provocar problemas de refrigeración. |

1. Identifique el cajón que contiene la unidad que se debe sustituir. Si no conoce el número de la unidad, puede utilizar el esquema de la figura siguiente como guía. Si la unidad ha fallado, el LED de error de la unidad se enciende en color ámbar en el cajón correspondiente.

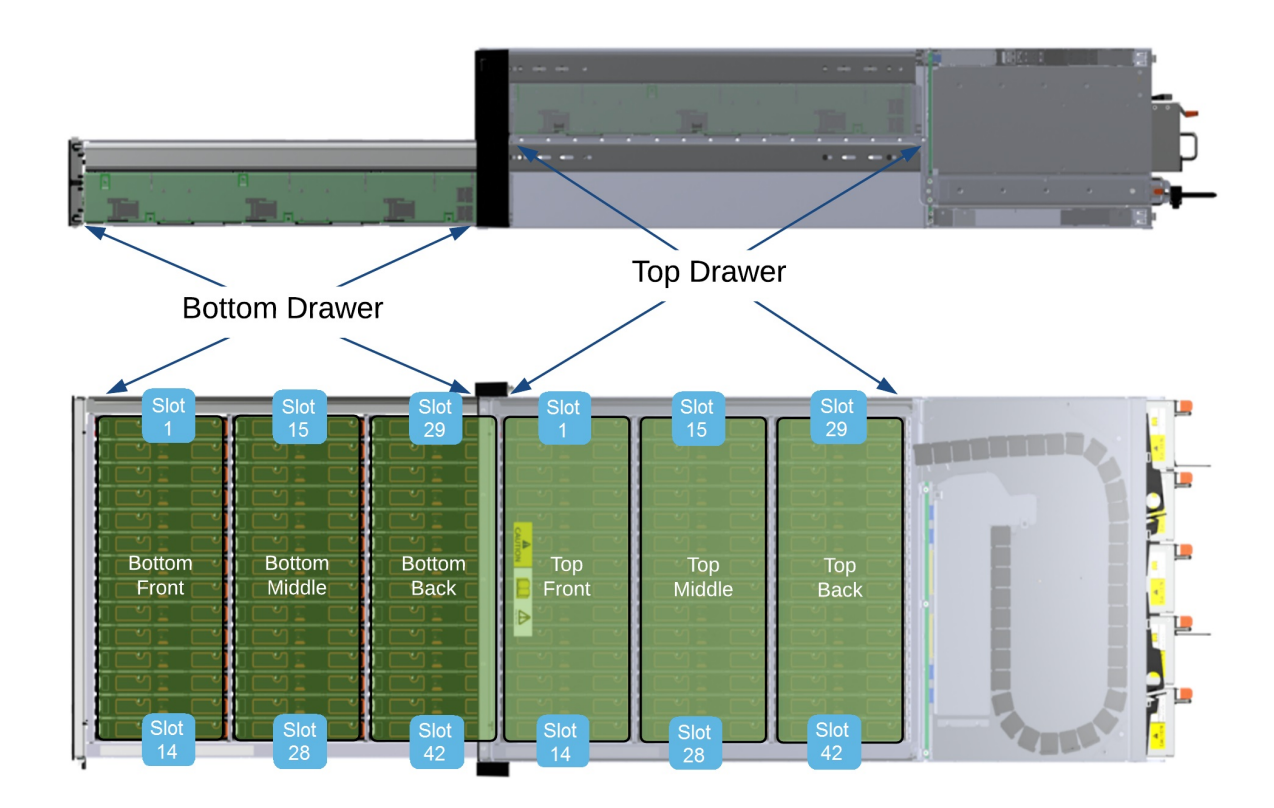

*Figura 30. Esquema de ubicación de unidades*

- **Nota:** Algunas características de gestión del alojamiento identifican las bahías de unidad utilizando un recuento basado en 1 (1–84), mientras que otras utilizan un recuento basado en 0 (0–83). Para | | |
	- obtener más información, póngase en contacto con el proveedor de almacenamiento.
	- 2. Abra el cajón correspondiente siguiendo las instrucciones que se proporcionan en "Apertura de un cajón".
	- 3. Localice la unidad que deba sustituirse utilizando el esquema de unidades de la figura anterior o buscando el LED ámbar de la unidad que indica un error.
	- 4. Presione el mecanismo de cierre de la portadora de unidad en la dirección que se muestra en la figura siguiente para desbloquear la unidad.

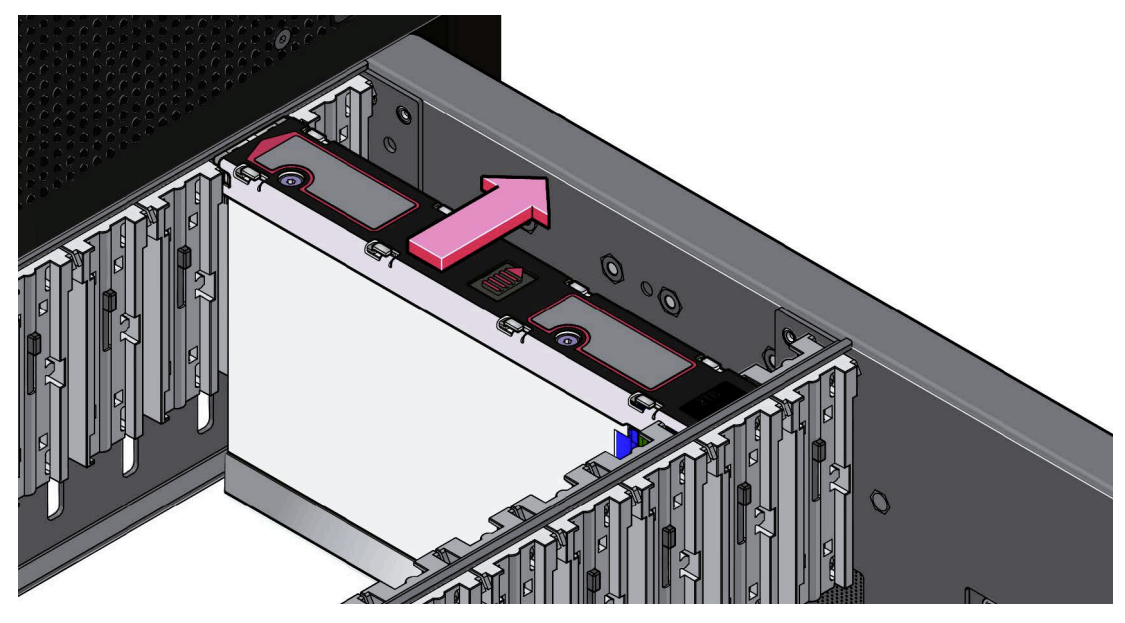

*Figura 31. Extracción de una DDIC*

5. Tire de la unidad hacia arriba y hacia fuera del cajón.

**Importante:** Si no va a sustituir la unidad de inmediato, cierre el cajón (consulte "Cierre de un cajón") para que el alojamiento no pierda el flujo de aire y la refrigeración adecuados.

### **Inserción de una DDIC**

**Importante:** Las unidades que han fallado deben sustituirse por unidades aprobadas.

- 1. Si el cajón correspondiente aún no está abierta, ábralo siguiendo las instrucciones que se proporcionan en "Apertura de un cajón".
- 2. Baje la DDIC hasta la ranura, con la etiqueta de capacidad de unidad mirando hacia usted, como se muestra en la figura siguiente.

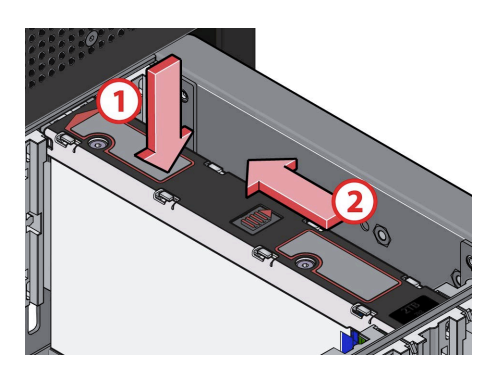

*Figura 32. Instalación de una DDIC*

- 3. Presione la DDIC hacia abajo y manténgala abajo mientras desliza la placa de la portadora de unidad en la dirección que se muestra en la figura anterior. De esta manera, la unidad queda encajada en su sitio.
- 4. Compruebe que el mecanismo de cierre haya vuelto a la posición de cierre, como se muestra en la figura siguiente.

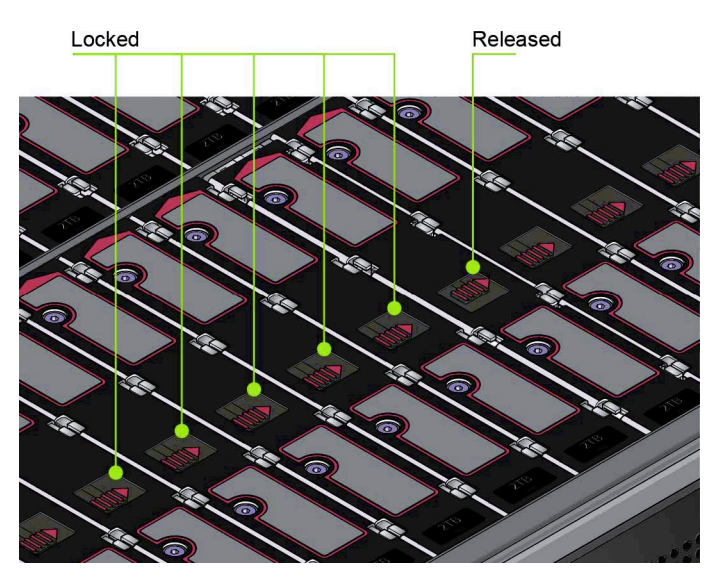

*Figura 33. Posición del mecanismo de cierre de una unidad bien insertada*

5. Cierre el cajón siguiendo las instrucciones que se proporcionan en el apartado Cierre de un cajón.

**Nota:** Los cajones deben llenarse con unidades en filas enteras cada vez (hay 3 filas de 14 unidades por cajón). Respete las reglas siguientes:

- v El número mínimo de unidades en un alojamiento es 14.
- v El número de filas no debe variar en más de 1 entre los cajones superior e inferior.
- v Las filas deben llenarse de la parte delantera a la parte posterior del alojamiento.
- **Nota:** Los alojamientos deben estar completamente llenos en la aplicación ESS. |

## **Sustitución de un módulo de refrigeración**

El proceso consiste en la extracción del módulo existente y la inserción de uno nuevo. Antes de |

intercambiar en caliente un módulo de refrigeración, asegúrese de que el otro módulo de refrigeración | tenga el LED "Power OK" encendido. |

#### **Extracción de un módulo de refrigeración**

**Importante:** Antes de extraer un módulo de refrigeración, asegúrese de que dispone de un módulo de sustitución para insertarlo.

1. Identifique el módulo de refrigeración que se debe extraer. Si el módulo ha fallado, el LED de error del ventilador mostrará un color ámbar, como se muestra en la figura siguiente.

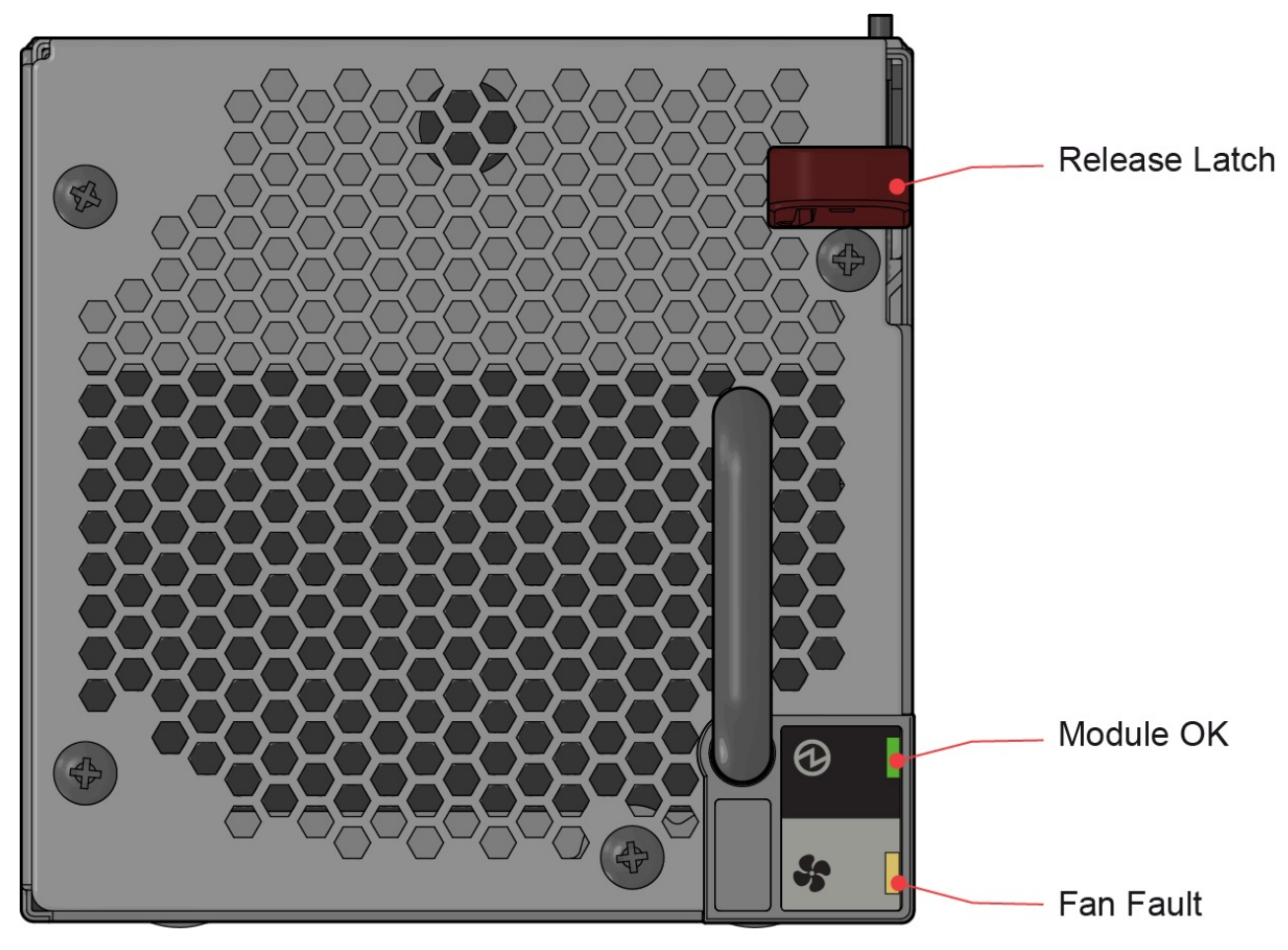

*Figura 34. LED de módulo de refrigeración*

2. Como se muestra en las dos figuras siguientes, presione hacia abajo y mantenga el mecanismo de cierre rojo (1) y tire del módulo hacia fuera para sacarlo con el asa (2).

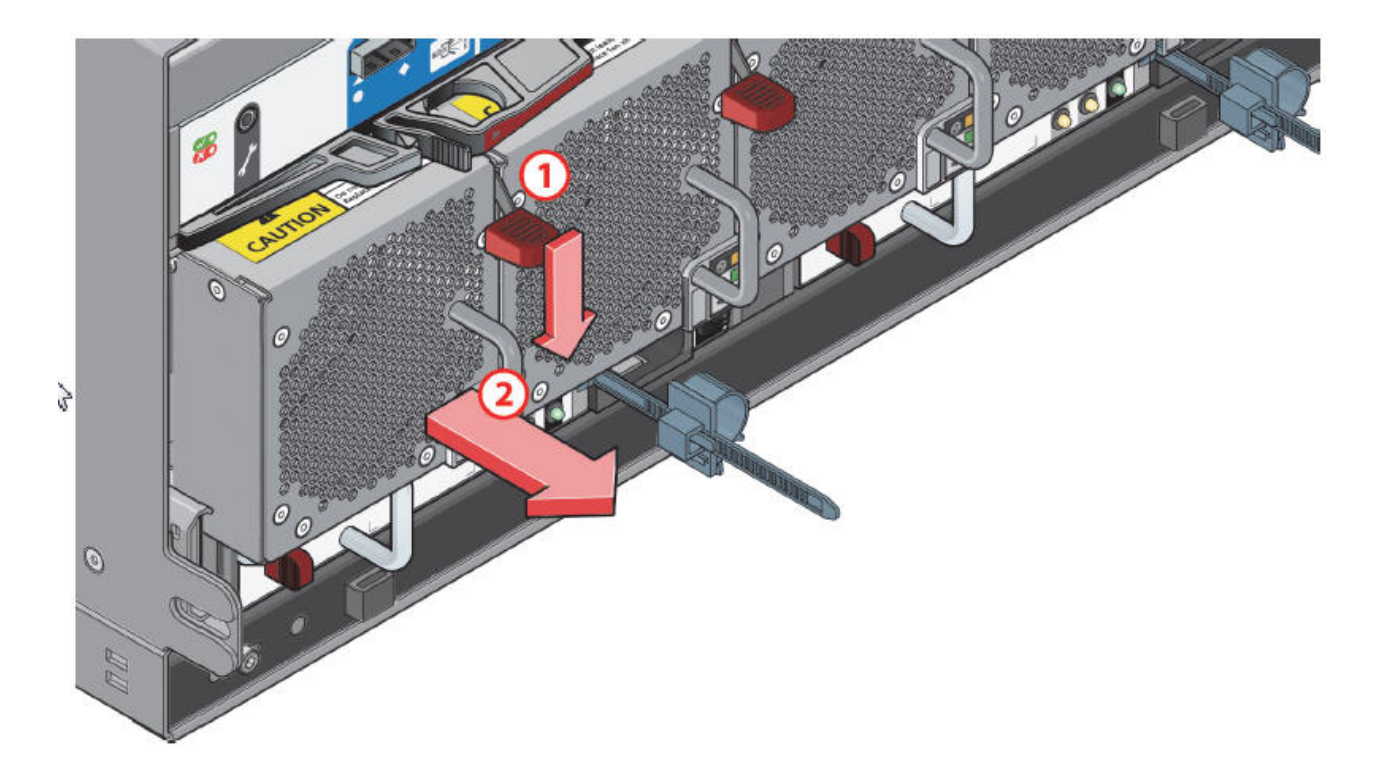

*Figura 35. Extracción de un módulo de refrigeración (1)*

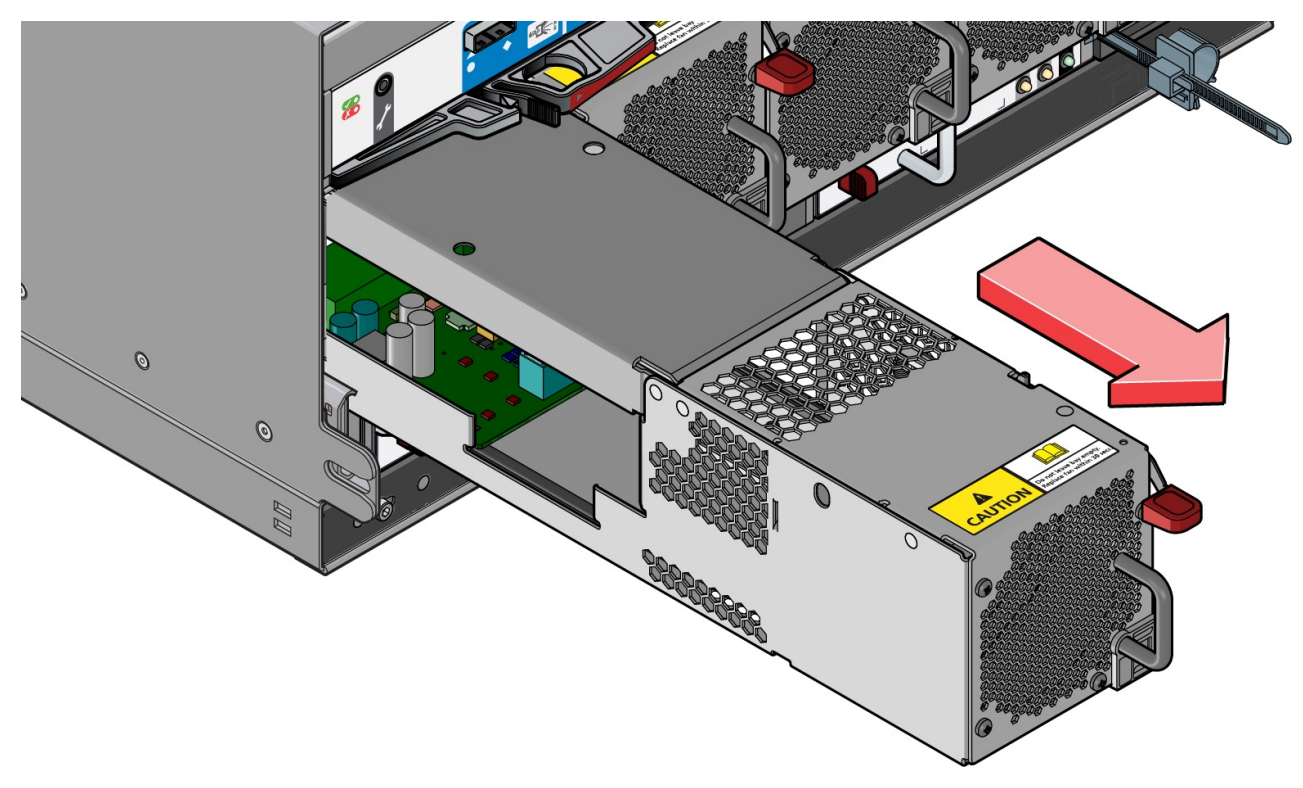

*Figura 36. Extracción de un módulo de refrigeración (2)*

**Importante:** La bahía del módulo de refrigeración no debe estar vacía durante más de dos minutos mientras el alojamiento está encendido.

### **Inserción de un módulo de refrigeración**

- 1. Gire el módulo de refrigeración de manera que el mecanismo de cierre negro y el asa queden a la derecha.
- 2. Deslice el módulo de refrigeración en su ranura hasta que el mecanismo de cierre haga clic en su sitio. El alojamiento detecta y utiliza automáticamente la nueva unidad.

# **Sustitución de una unidad de fuente de alimentación (PSU)**

El proceso consiste en la extracción del módulo existente y la inserción de uno nuevo.

### **Extracción de una PSU**

**Importante:** Antes de extraer una PSU, asegúrese de que dispone de un módulo de sustitución para insertarlo.

- 1. Identifique la PSU que se debe extraer utilizando el software de creación de informes adecuado.
- 2. Asegúrese de que la otra PSU tenga el LED "Power OK" encendido. |
- 1 3. Apague la PSU que se va a extraer.
- 4. Desconecte el cable de alimentación CA. |
	- 5. Como se muestra en las dos figuras siguientes, presione a la derecha y mantenga presionado el mecanismo de cierre rojo (1) y, a continuación, tire del módulo hacia fuera para sacarlo con el asa (2).

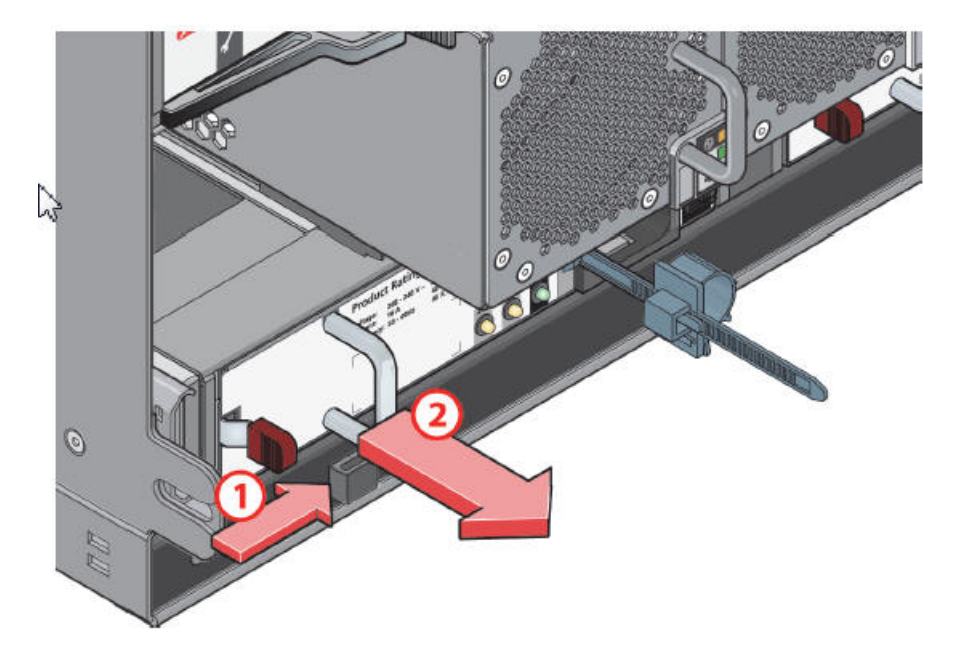

*Figura 37. Extracción de un módulo de PSU (1)*

<span id="page-66-0"></span>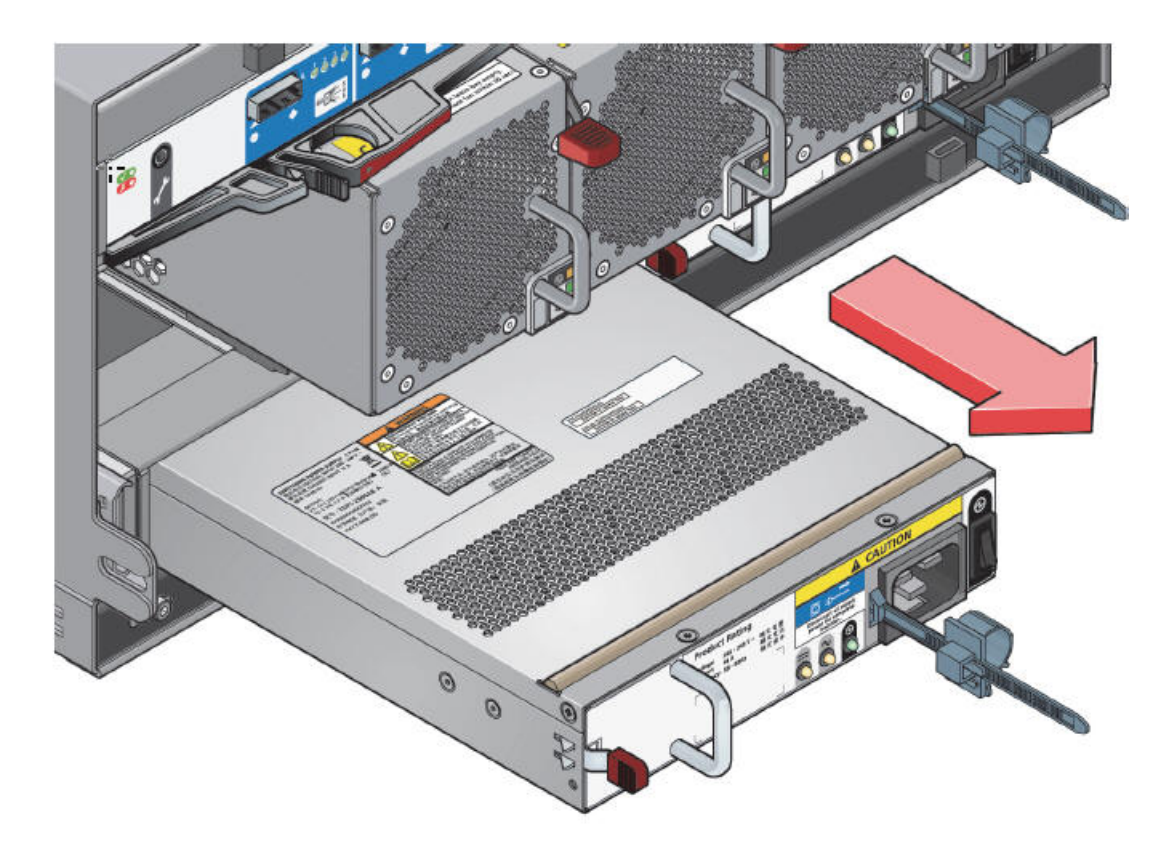

*Figura 38. Extracción de un módulo de PSU (2)*

**Importante:** La bahía del módulo de PSU no debe estar vacía durante más de dos minutos mientras el alojamiento está encendido.

#### **Inserción de una PSU**

- 1. Asegúrese de que la PSU esté apagada. |
- 2. Gire la PSU de manera que el mecanismo de cierre rojo y el asa queden a la izquierda.
- 3. Deslice la PSU en su ranura hasta que el mecanismo de cierre haga clic en su sitio. |
- 4. Conecte el cable de alimentación CA. |
- 5. Encienda el interruptor de alimentación de la PSU. |
- 6. Espere a que se encienda el LED "Power OK" en la PSU que acaba de insertar. Si el LED "Power OK" | no se enciende, la PSU no se ha insertado correctamente o está defectuosa. En el caso contrario, el |  $\overline{1}$ alojamiento detectará automáticamente la nueva unidad. |

# **Sustitución de un módulo de E/S SBB**

El proceso consiste en la extracción del módulo existente y la inserción de uno nuevo.

**Importante:** Antes de extraer un módulo de E/S SBB, asegúrese de que dispone de un módulo de sustitución para insertarlo.

### **Extracción de un módulo de E/S SBB**

1. Identifique el módulo de E/S SBB que se debe extraer. Si el módulo ha fallado, el LED de error se enciende en color ámbar.

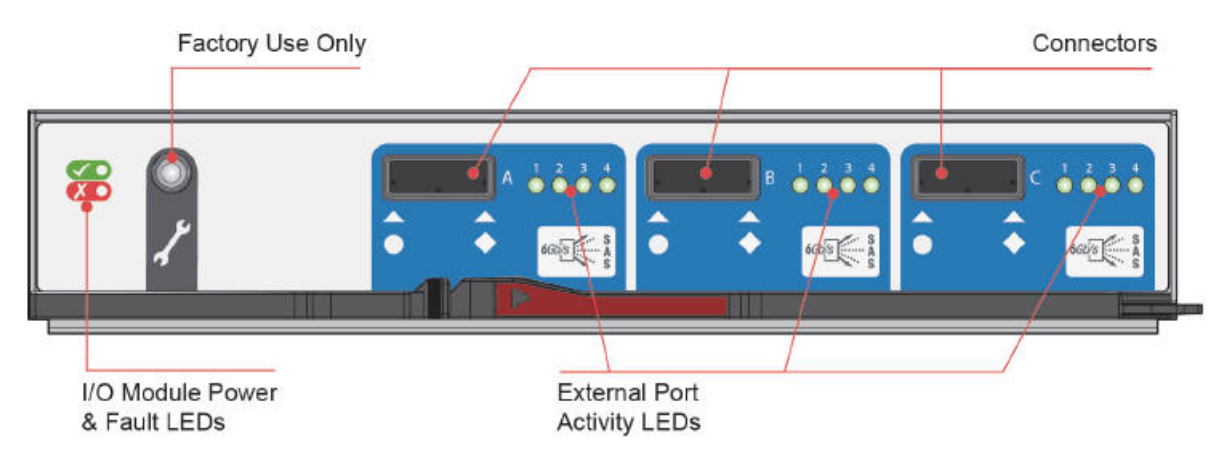

*Figura 39. LED de módulo de E/S SBB*

- 2. Anote las ubicaciones de los cables antes de extraerlos del módulo de E/S.
- 3. Como se muestra en las dos figuras siguientes, apriete el mecanismo de cierre del módulo y tire del asa hacia usted (1). Con esta acción se hace palanca en el módulo para sacarlo de su conector de placa media.

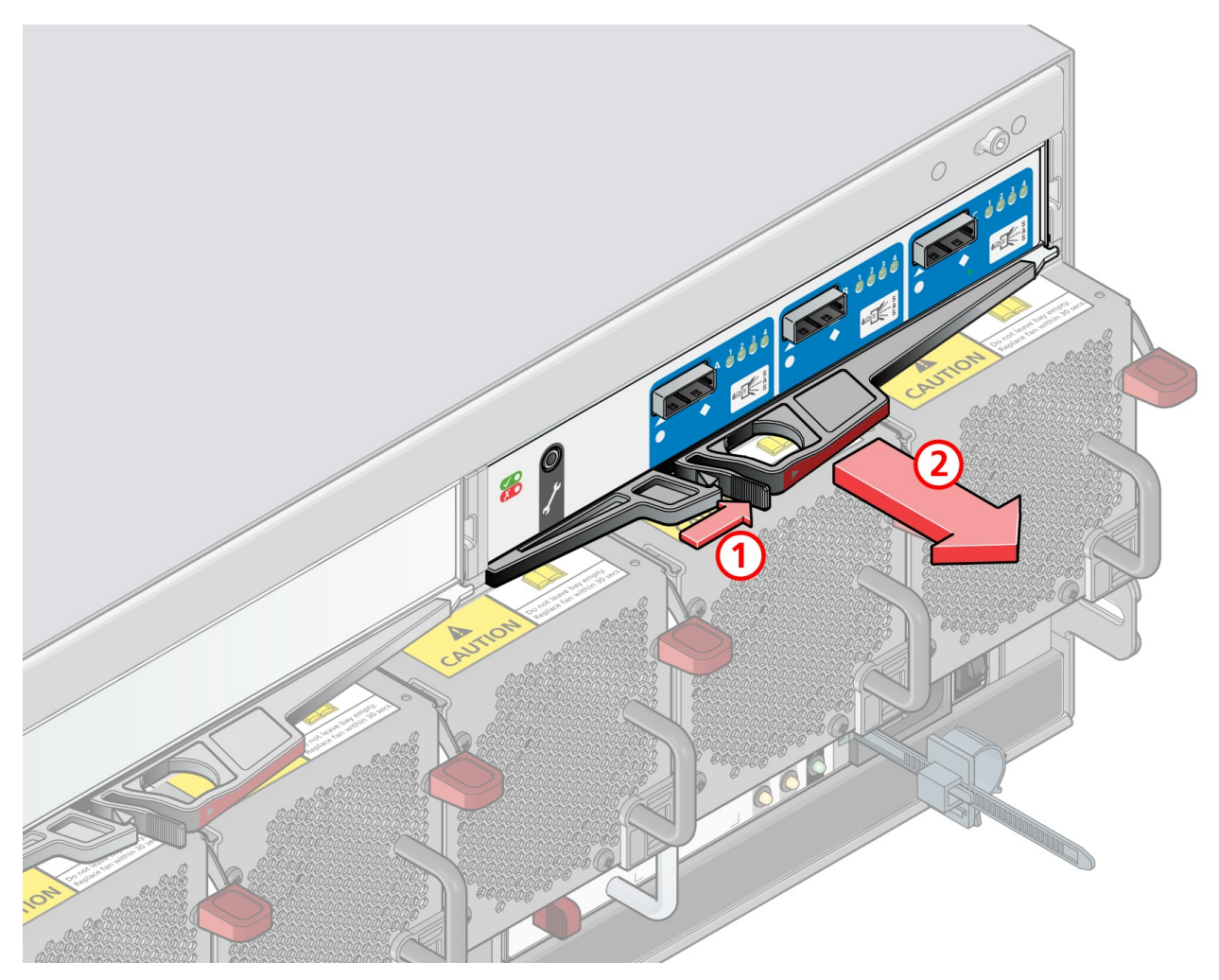

*Figura 40. Extracción de un módulo (1). (Se muestra el módulo EBOD SAS de 6 Gb/s).*

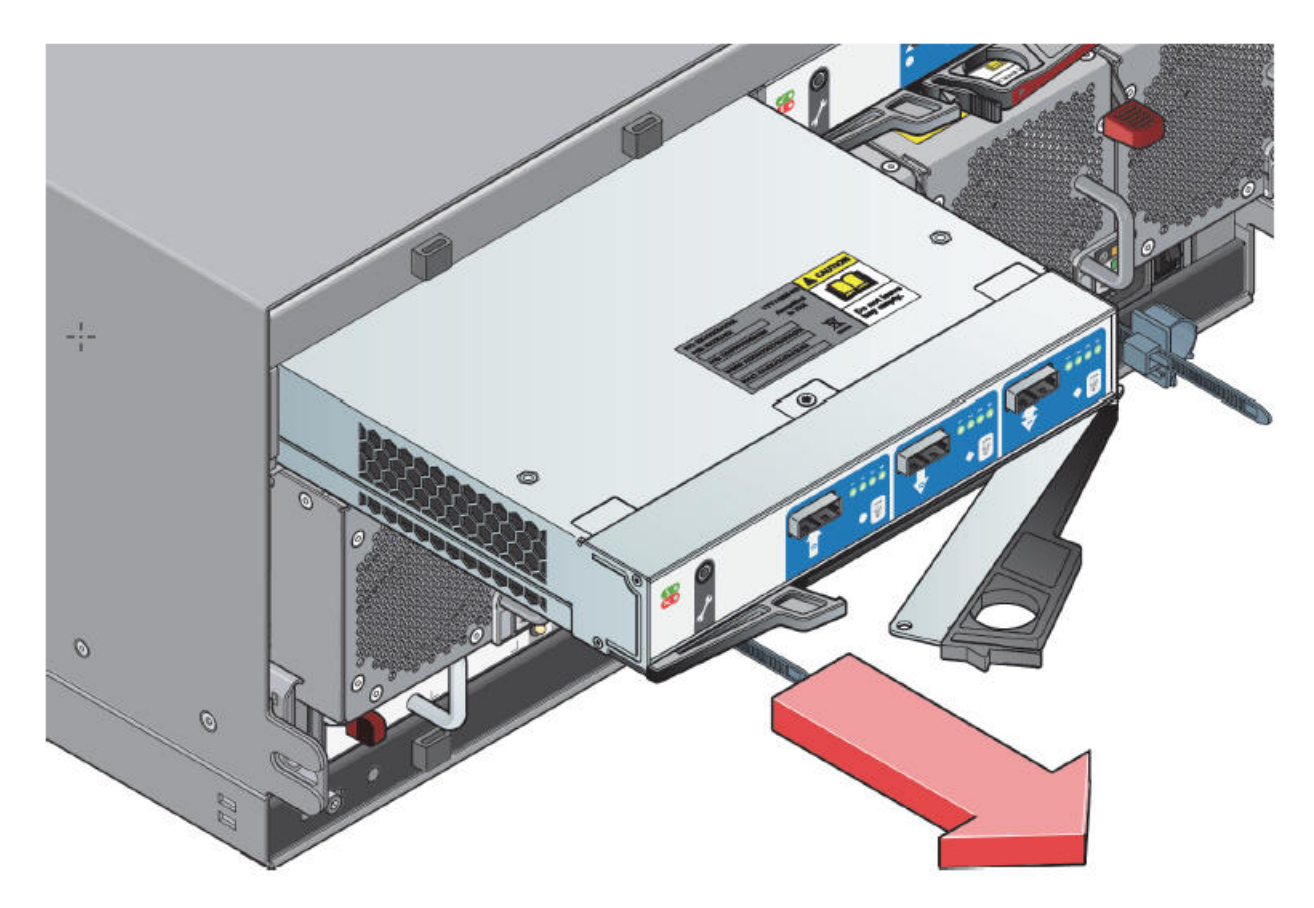

*Figura 41. Extracción de un módulo de E/S (2)*

4. Tire para sacar el módulo del alojamiento (2).

**Importante:** La bahía del módulo de E/S SBB no debe estar vacía durante más de dos minutos mientras el alojamiento está conectado a la red.

#### **Inserción de un módulo de E/S SBB**

- 1. Gire el módulo de E/S SBB de manera que el mecanismo de cierre esté en la parte inferior.
- 2. Abra el mecanismo de cierre y gírelo hasta que esté lo más abierto posible, como se muestra en la figura anterior.
- 3. Deslice el módulo de E/S en su ranura hasta que no avance más y el asa haya empezado a cerrarse.
- 4. Cierre el mecanismo de cierre hasta que haga clic en su sitio. Esto hace palanca con el módulo en su sitio para devolverlo a su conector de la placa media. El alojamiento detecta automáticamente la nueva unidad.
- 5. Conecte los cables al nuevo módulo. Si es necesario, consulte las notas que ha tomado antes de extraer los cables del módulo de E/S defectuoso.

# **Apéndice A. Especificaciones técnicas**

# **Dimensiones**

En la tabla se muestran las dimensiones del alojamiento.

*Tabla 8. Dimensiones del alojamiento*

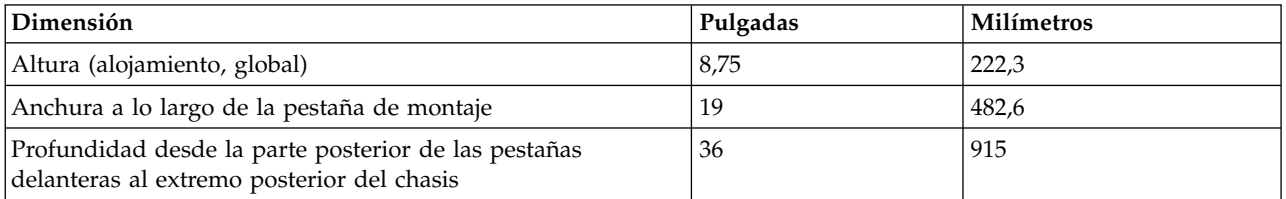

# **Pesos**

|

En la tabla se muestran el peso de los componentes. Todos los pesos son aproximados.

*Tabla 9. Pesos de los componentes*

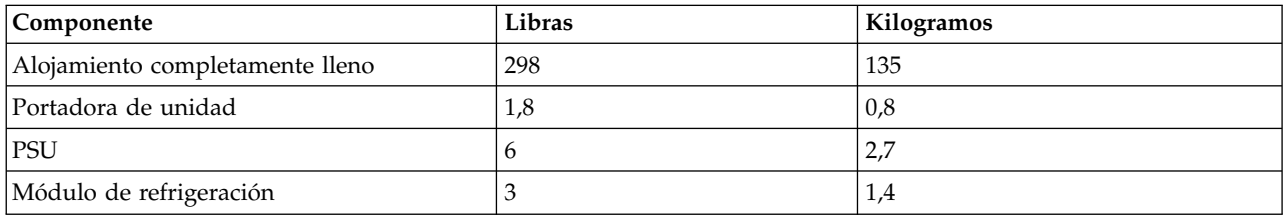

# **Componentes (completamente llenos)**

En la tabla se muestran los componentes que llenan el alojamiento.

*Tabla 10. Componentes*

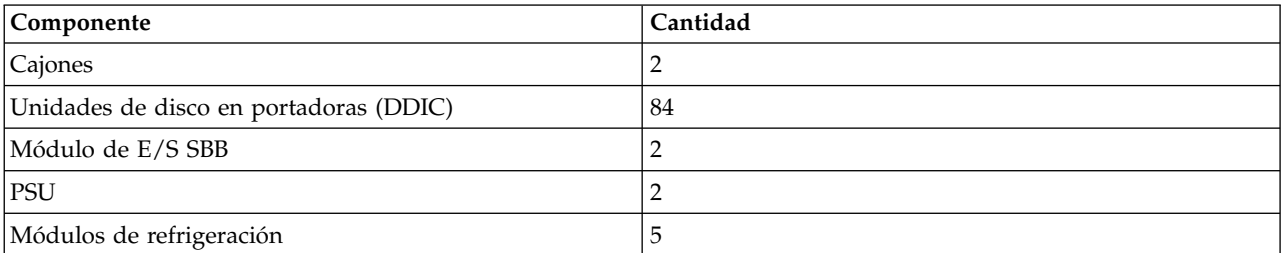

# **Especificaciones térmicas**

En la tabla se muestran las especificaciones de los sensores térmicos.

*Tabla 11. Especificaciones térmicas* |

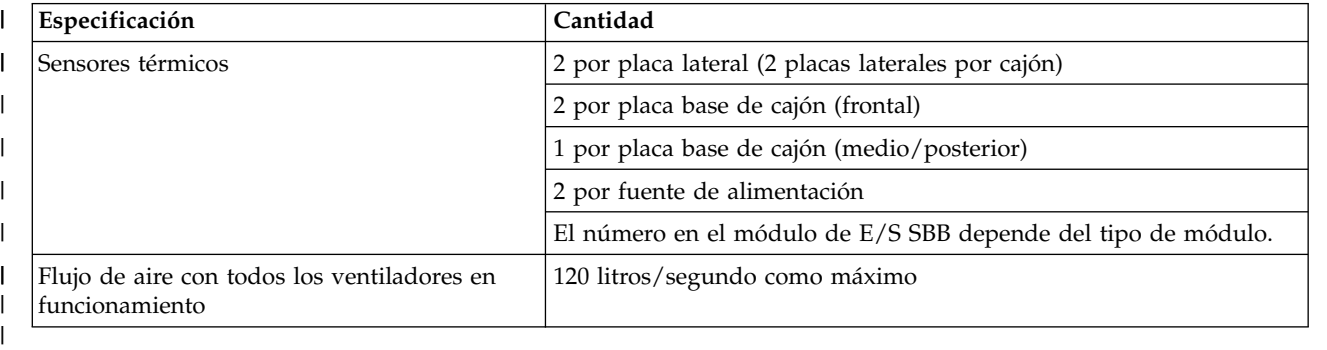

#### **Temperatura y humedad** |

En la tabla se muestran los límites de temperatura y humedad del alojamiento.

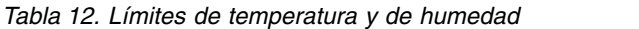

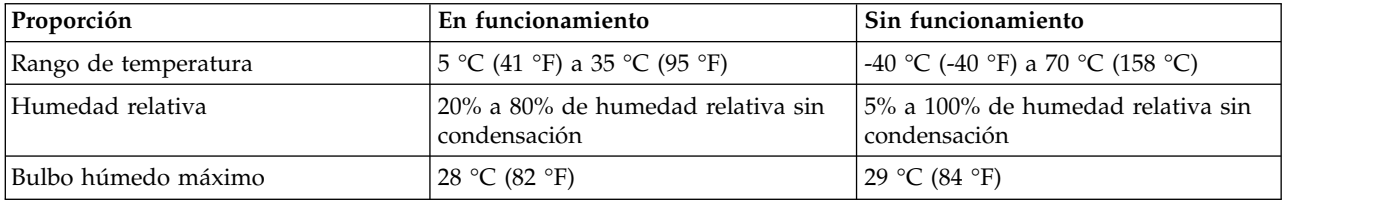

# **Módulos de refrigeración**

Cada uno de los cinco módulos de refrigeración contiene 2 ventiladores apilados: 80 mm x 80 mm x 38 mm.

## **Módulo de E/S SBB**

Existe una especificación independiente para cada módulo de E/S SBB.

## **Unidad de fuente de alimentación (PSU)**

En la tabla se muestran las especificaciones de la PSU.

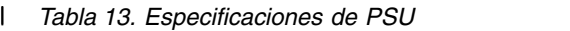

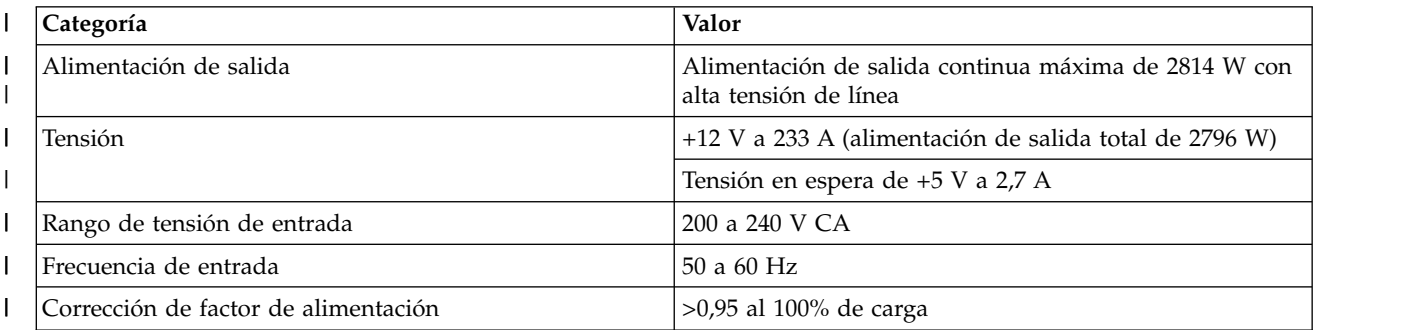
*Tabla 13. Especificaciones de PSU (continuación)* |

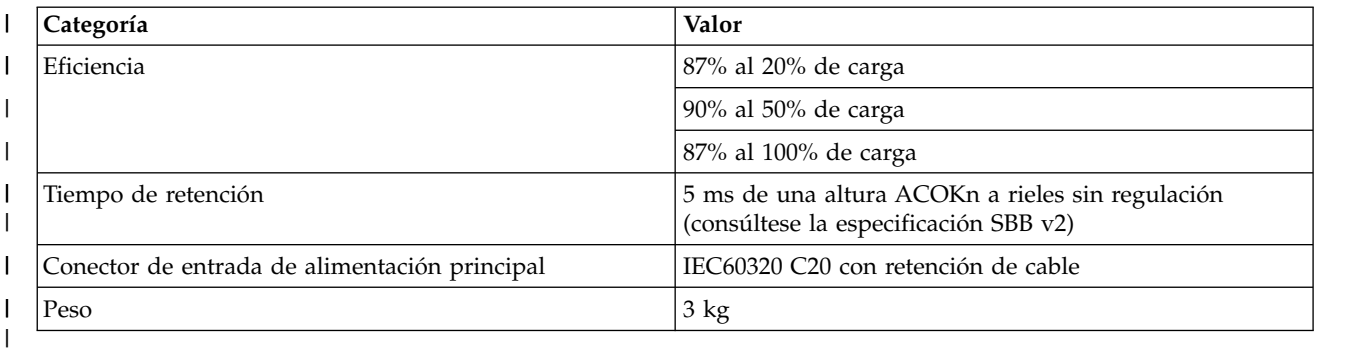

 $\mathbf{I}$ |

# **Unidades admitidas**

En la tabla se muestran las unidades admitidas del alojamiento.

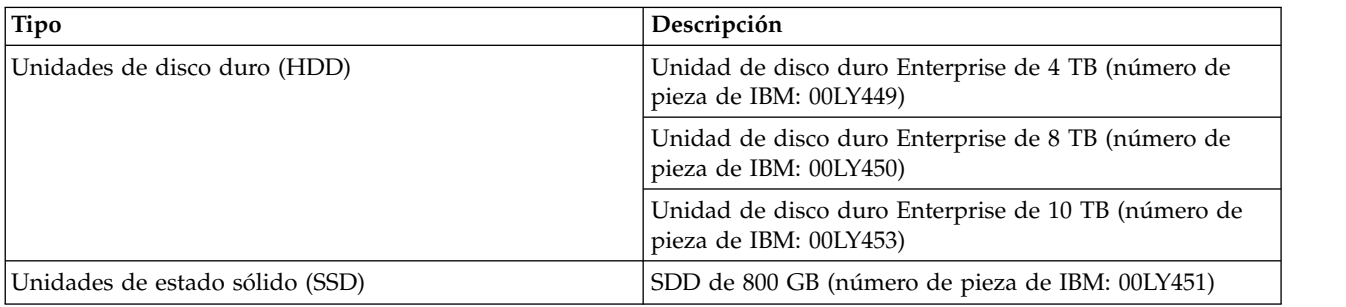

# **Tolerancia a golpes y vibración**

En la tabla se muestra la tolerancia a golpes del alojamiento.

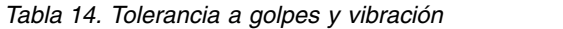

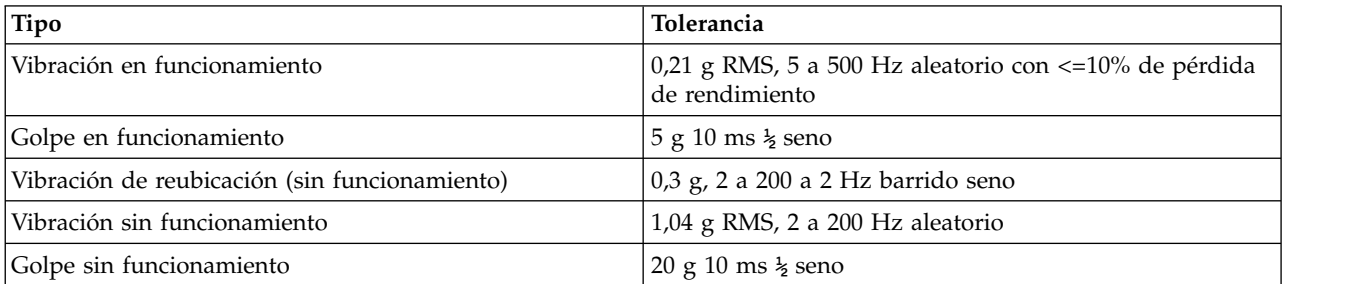

# **Apéndice B. Normas y regulación**

El dispositivo se ha diseñado de acuerdo con las normas y la regulación que se indica en los apartados siguientes. Dicha conformidad incluye las unidades de muestra.

# **Cualificación de compatibilidad electromagnética**

Modelo 084 cumple varias normas de compatibilidad electromagnética.

Modelo 084 dispone de aprobación de compatibilidad electromagnética para los siguientes territorios:

- v Australia/Nueva Zelanda
- Canadá
- Unión Europea
- v Estados Unidos de América
- Taiwán (CNS 13438-2006)
- Japón
- Corea del Sur
- Región CAO

#### **Normas de emisiones conducidas**

Modelo 084 cumple las normas de emisiones conducidas de compatibilidad electromagnética siguientes:

- v EN 55022:2006 incluido A1:2007/CISPR 22-Clase A
- v EN 55032:2012/AC: 2013/CISPR32:2015-Clase A |
	- KN32:2015 y KN35:2015
	- v CFR47 Apartado 15 de los Estados Unidos: dispositivos de radiofrecuencia, subapartado B: radiadores no intencionados, clase A

Se utiliza etiquetado de clase A.

#### **Normas de emisiones radiadas**

Modelo 084 cumple las normas de emisiones radiadas de compatibilidad electromagnética siguientes:

- v EN 55022:2006 incluido A1:2007/CISPR 22-Clase A
- v EN 55032:2012/AC: 2013/CISPR32:2015-Clase A
	- KN32:2015

|

v Las protecciones y torres individuales cumplen con el CFR47 Apartado 15 de los Estados Unidos: dispositivos de radiofrecuencia, radiadores no intencionados, clase A

Se utiliza etiquetado de clase A.

#### **Armónicos**

Los armónicos de compatibilidad electromagnética cumplen EN 61000-3-2:2014.

#### **Parpadeo**

El parpadeo de compatibilidad electromagnética cumple EN 61000-3-3:2013.

### **Normas de inmunidad**

La inmunidad de compatibilidad electromagnética cumple las normas siguientes:

- v Estándar europeo EN55024:2010/CISPR24:2010 |
	- KN35:2015

## **Seguridad**

Modelo 084 cumple varias normas de seguridad.

Modelo 084 dispone de aprobación de seguridad para utilizarlo en los territorios siguientes:

- Canadá
- Unión Europea
- v Estados Unidos de América

Aprobación de seguridad de tipo de producto: UL, cUL y CE.

l El alojamiento cumple los requisitos de las últimas ediciones de las siguientes normas:

- $\cdot$  EN 60950-1
- $\cdot$  IEC 60950-1
- $\cdot$  UL 60950-1
- $\cdot$  CAN/CSA-C22.2 N° 60950-1-07

Hay disponible un informe CB para la última edición aplicable de la norma IEC 60950-1 para el módulo | de alimentación y refrigeración y el tipo de producto. El informe CB también se ha redactado teniendo en | cuenta la última edición aplicable de la norma EN 60950- 1 e incluye las diferencias nacionales para todos | l los países del plan CB.

El alojamiento de Modelo 084 cumple las normas de alojamiento antiincendios estipuladas en la última | edición aplicable de UL 60950-1. |

# **Medio ambiente y reciclaje RoHS y JIG A**

El alojamiento de Expansión de IBM ESS Modelo 084 se ha fabricado con materiales y componentes | compatibles con RoHS, de acuerdo con las Directivas UE 2002/95/EC y 2011/65/EU. |

Además, este alojamiento no contiene sustancias ni materiales listados en el Anexo A de Joint Industry Guide JIG-101, Material Composition Declaration for Electronic Products (denominados también "Materiales JIG A").

Dichas sustancias restringidas son:

- v Plomo (en todo el producto se utilizan soldaduras sin plomo).
- Mercurio.
- Cadmio.
- Cromo hexavalente.
- v Bifenilos polibromados (PBB).
- Polibromodifenil éteres (PBDE).

#### **WEEE**

El final de la vida útil del producto, todos los fragmentos y desechos de equipos eléctricos y electrónicos deben reciclarse de acuerdo con la regulación nacional aplicable a la manipulación de material eléctrico o electrónico peligroso.

Este alojamiento se ha diseñado para que sea compatible con la directiva UE 2002/96/EC, y se ha | diseñado para minimizar los costes de reciclaje. |

Se han evitado por lo general las sustancias peligrosas (incluidas las no cubiertas por la directiva UE | 2002/95/EC y JIG A, sección 8.3.1). En el caso de que se hayan utilizado, el diseño facilita su separación. |

La documentación incluye un procedimiento de reciclaje para el producto.

Todas las piezas de plástico se han identificado según las normas ISO 1043 e ISO 11469.

El etiqueta del alojamiento de Expansión de IBM ESS Modelo 084 incluye el símbolo WEEE:

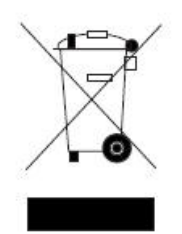

#### **REACH**

Este alojamiento no contiene ninguna de las "Sustancias extremadamente preocupantes" (SVHC) que se indican en el documento de la Agencia europea de los productos químicos "Lista de sustancias candidatas que suscitan especial preocupación".

#### **RoHS de China**

El alojamiento de Expansión de IBM ESS Modelo 084 cumple los requisitos RoHS Fase II para China de |

autodeclaración y etiquetado. Seagate prevé que el alojamiento de Expansión de IBM ESS Modelo 084 |

cumplirá con los requisitos RoHS Fase II para China de prueba y certificación una vez que estas haya |

finalizado. |

El etiquetado del alojamiento de Expansión de IBM ESS Modelo 084 incluye el símbolo Environment Friendly Use Period (EFUP) correcto y el embalaje incorpora la marca de reciclaje correcta.

#### **Declaración de RoHS para China**

#### **Directiva EuP**

El alojamiento de Expansión de IBM ESS Modelo 084 aún no está obligado a cumplir la directiva EuP (Ecodiseño de productos relacionados con la energía). Esta directiva pretende reducir la cantidad de energía utilizada durante todo el ciclo de vida útil del producto: fabricación, uso y fin de vida útil.

El alojamiento de Expansión de IBM ESS Modelo 084 se ha diseñado para cumplir esta directiva en el futuro. Se ha llevado a cabo una evaluación de impacto ambiental (EIA) para proporcionar información para la futura conformidad.

### **Embalaje**

|

El alojamiento de Expansión de IBM ESS Modelo 084 cumple las regulaciones de embalaje (requisitos básicos) de 2003.

El diseño minimiza la cantidad de embalaje utilizado y el embalaje se ha diseñado para reutilizarse, recuperarse o reciclarse con el fin de reducir el impacto medioambiental de los residuos de embalaje.

### **Niveles acústicos**

Modelo 084 genera una potencia de sonido en funcionamiento de  $\langle$  L<sub>WAd</sub> 8,2 belios (re 1 pW) a una temperatura ambiente de 23 °C (73 °F).

# **Cables de alimentación CA**

Si utiliza su propio cable de alimentación, debe cumplir varias especificaciones.

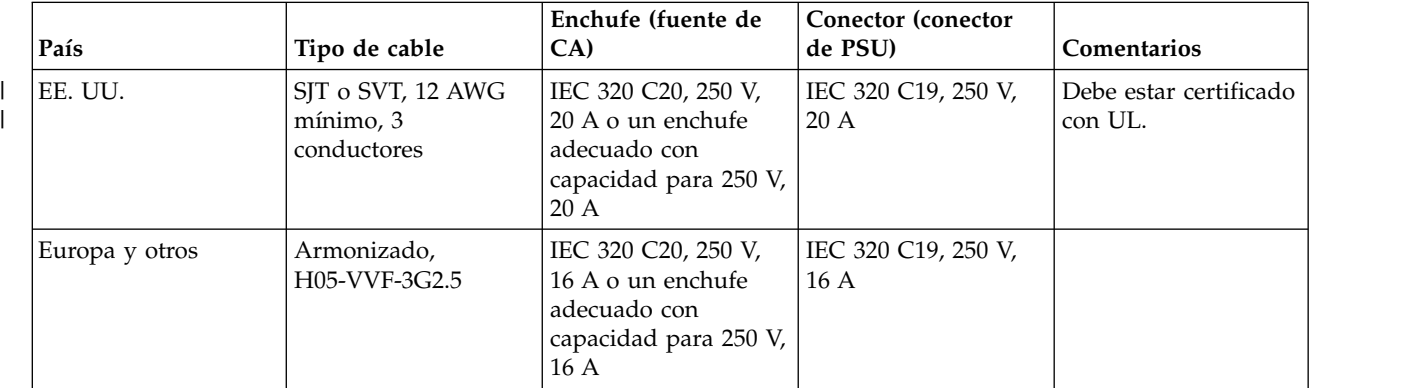

*Tabla 15. Especificaciones del cable de alimentación*

**Importante:** El enchufe y el conjunto completo del cable de alimentación deben cumplir las normas aplicables del país y disponer de las aprobaciones de seguridad correspondientes en ese país.

# **Posibilidad de interferencias de radiofrecuencia**

### **Federal Communications Commission (FCC) de EE. UU.**

**Nota:** Este equipo se ha probado y cumple los límites para los dispositivos digitales de clase A de acuerdo con el Apartado 15 de la normativa de la FCC. Estos límites están diseñados para proporcionar la protección suficiente contra interferencias nocivas, cuando se trabaja con el equipo en un entorno comercial. Este equipo genera, utiliza y puede emitir energía de radiofrecuencia y, si no se instala y utiliza de acuerdo con su manual de instrucciones, puede ocasionar interferencias en las comunicaciones de radio. La utilización de este equipo en una zona residencial puede provocar interferencias perjudiciales, en cuyo caso el usuario puede verse obligado a corregir las interferencias por cuenta propia.

Se deben utilizar cables y conectores debidamente protegidos y con conexión a tierra a fin de satisfacer los límites de emisión de la FCC. El proveedor no es responsable de ninguna radiointerferencia o teleinterferencia ocasionada por el uso de cables y conectores que no sean los recomendados o por cambios o modificaciones no autorizados en este equipo. Los cambios o modificaciones no autorizados pueden anular la autorización del usuario a utilizar este equipo.

Este dispositivo cumple las disposiciones del Apartado 15 de la normativa de la FCC. El funcionamiento está sujeto a las dos condiciones siguientes: (1) este dispositivo no debe causar interferencias perjudiciales y (2) este dispositivo debe aceptar cualquier interferencia que reciba, incluidas las que podrían dar lugar a un funcionamiento no deseado.

# **Avisos**

Esta información se ha desarrollado para productos y servicios ofrecidos en Estados Unidos.

Es posible que IBM no comercialice en otros países los productos, servicios o características tratados en este documento. Póngase en contacto con su representante local de IBM para obtener más información sobre los productos y servicios disponibles en su zona. Cualquier referencia a un producto, programa o servicio de IBM no indica ni implica que solamente pueda utilizarse dicho programa, producto o servicio de IBM. En su lugar, puede utilizarse cualquier producto, programa o servicio equivalente que no vulnere los derechos de propiedad intelectual de IBM. Sin embargo, es responsabilidad del usuario evaluar y verificar el funcionamiento de cualquier producto, programa o servicio que no sea IBM.

IBM puede tener patentes o solicitudes de patente pendientes de aprobación que cubran el contenido descrito en este documento. La posesión de este documento no le confiere ninguna licencia sobre estas patentes. Puede enviar consultas de licencias, por escrito, a:

IBM Director of Licensing IBM Corporation North Castle Drive Armonk, NY 10504-1785 EE. UU.

Para consultas sobre licencias relativas a la información de doble byte (DBCS), póngase en contacto con el departamento de propiedad intelectual de IBM en su país o envíe las consultas, por escrito, a:

Intellectual Property Licensing Legal and Intellectual Property Law IBM Japan Ltd. 19-21,

Nihonbashi-Hakozakicho, Chuo-ku Tokio 103-8510, Japón

El párrafo siguiente no se aplica al Reino Unido ni a ningún otro país en el que tales disposiciones sean incompatibles con la legislación local:

INTERNATIONAL BUSINESS MACHINES CORPORATION PROPORCIONA ESTA PUBLICACIÓN "TAL CUAL", SIN GARANTÍA DE NINGUNA CLASE, NI EXPLÍCITA NI IMPLÍCITA, INCLUIDAS, PERO SIN LIMITARSE A ELLAS, LAS GARANTÍAS IMPLÍCITAS DE NO VULNERACIÓN DE DERECHOS, COMERCIALIZACIÓN O IDONEIDAD PARA UN FIN DETERMINADO. Algunas legislaciones no contemplan la exclusión de garantías, ni implícitas ni explícitas, en determinadas transacciones, por lo que puede haber usuarios a los que no les afecte dicha norma.

Esta información puede contener imprecisiones técnicas o errores tipográficos. Periódicamente se realizan cambios en la información que aquí se presenta; estos cambios se incorporarán en las nuevas ediciones de la publicación. IBM podría realizar mejoras o cambios en el producto o productos o en el programa o programas que se describen en esta publicación en cualquier momento y sin previo aviso.

Todas las referencias hechas en esta información a sitios web que no son de IBM se proporcionan únicamente para su información y no representan en modo alguno una recomendación de dichos sitios web. Los materiales de dichos sitios web no forman parte de los materiales de este producto de IBM y el usuario es responsable del uso de esos sitios web.

IBM puede utilizar o distribuir la información que se le proporcione del modo que considere apropiado sin incurrir en obligación alguna con el remitente.

Los titulares de licencias de este programa que deseen obtener información sobre el mismo con el fin de permitir: (i) el intercambio de información entre programas creados independientemente y otros programas (incluido éste) y el uso mutuo de información que se haya intercambiado, deben ponerse en contacto con:

IBM Corporation Dept. 30ZA/Building 707 Mail Station P300 2455 South Road, Poughkeepsie, NY 12601-5400 EE. UU.

Esa información puede estar disponible, sujeta a los términos y condiciones correspondientes, incluido en algunos casos el pago de una cuota o tarifa.

IBM suministra el programa bajo licencia que se describe en este documento y todo el material bajo licencia disponible para el mismo, bajo los términos del Acuerdo de cliente de IBM, el Acuerdo internacional de licencias de programas de IBM o cualquier acuerdo equivalente entre ambas partes.

Los datos de rendimiento incluidos en este documento se han obtenido en un entorno controlado. Por consiguiente, es posible que los resultados obtenidos en otros entornos operativos varíen significativamente. Algunas mediciones pueden haberse realizado en sistemas en nivel de desarrollo y no se garantiza que sean las mismas en los sistemas comercializados. Además, algunas mediciones pueden haberse calculado mediante extrapolaciones. Los resultados reales pueden variar. Los usuarios de este documento deben verificar los datos aplicables para su entorno específico.

La información relativa a productos que no son de IBM se ha obtenido de los proveedores de estos productos, los anuncios publicados y otras fuentes públicas. IBM no ha probado dichos productos y no puede confirmar la exactitud de su rendimiento, compatibilidad o cualquier otra afirmación relacionada con los productos que no son de IBM. Las preguntas sobre las capacidades de los productos que no son IBM se deben dirigir a los proveedores de estos productos.

Esta información contiene ejemplos de datos e informes utilizados en las operaciones comerciales diarias. Con el fin de ofrecer una ilustración lo más completa posible, estos ejemplos incluyen nombres de personas, empresas, marcas y productos. Todos estos nombres son ficticios y cualquier similitud con nombres y direcciones utilizados por una empresa real es puramente casual.

#### LICENCIA DE COPYRIGHT:

Esta información contiene programas de aplicación de ejemplo en código fuente, que ilustran técnicas de programación en diferentes plataformas operativas. Puede copiar, modificar y distribuir estos programas de ejemplo de la forma que desee sin realizar ningún pago a IBM, con el fin de desarrollar, utilizar, comercializar o distribuir programas de aplicación que sean compatibles con la interfaz de programación de aplicaciones de la plataforma operativa para la que se han escrito dichos programas de ejemplo. Estos programas no se han probado de forma exhaustiva en todas las circunstancias. Por lo tanto, IBM no puede garantizar ni pretende confirmar la fiabilidad, servicio o funcionamiento de esos programas. Los programas de ejemplo se proporcionan "TAL CUAL" y sin garantía de ninguna clase. IBM no se responsabiliza de ningún daño derivado del uso de estos ejemplos de programa.

Si está visualizando esta información en formato de copia software, es posible que las fotografías e ilustraciones en color no aparezcan.

### **Marcas registradas**

IBM, el logotipo de IBM e ibm.com son marcas registradas o marcas comerciales registradas de International Business Machines Corp., registradas en muchas jurisdicciones en todo el mundo. Otros nombres de productos y servicios pueden ser marcas registradas de IBM u otras empresas. Hay disponible una lista actual de marcas registradas de IBM en la Web en ["Información de marca registrada](http://www.ibm.com/legal/copytrade.shtml) [y copyright en "](http://www.ibm.com/legal/copytrade.shtml)www.ibm.com/legal/copytrade.shtml.

Intel es una marca registrada de Intel Corporation o sus subsidiarias en los Estados Unidos y en otros países.

Java™ y todas las marcas y logotipos basados en Java son marcas comerciales o marcas registradas de Oracle y de sus filiales.

Linux es una marca registrada de Linus Torvalds en EE. UU. o en otros países.

Microsoft, Windows y Windows NT son marcas registradas de Microsoft Corporation en los Estados Unidos, otros países, o ambos.

UNIX es una marca registrada de The Open Group en Estados Unidos y otros países.

### **Declaración de homologación**

Es posible que en su país este producto no disponga de certificación para conectarse, mediante cualquier medio, a interfaces de redes públicas de telecomunicaciones. Puede requerirse una certificación posterior por ley para realizar este tipo de conexión. Póngase en contacto con un representante de IBM o distribuidor si tiene alguna pregunta.

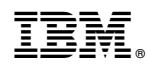

Impreso en España

SC43-4000-00

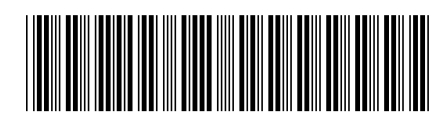